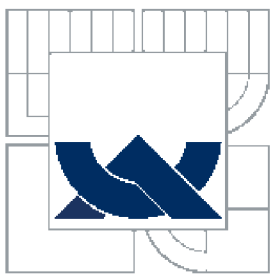

# VYSOKÉ UČENÍ TECHNICKÉ V BRNĚ BRNO UNIVERSITY OF TECHNOLOGY

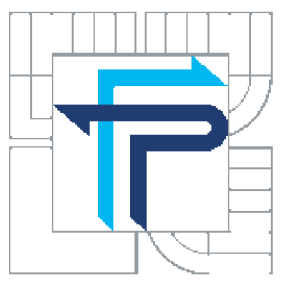

FAKULTA PODNIKATELSKÁ ÚSTAV INFORMATIKY

FACULTY OF BUSINESS AND MANAGEMENT INSTITUTE OF INFORMATICS

# OPEN-SOURCE RESENI ELEKTRONICKÉHO OBCHODU ČAJOVÉ POLŠTÁŘE.CZ

OPEN-SOURCE E-SHOP SOLUTION OF CAJOVE POLSTARE.CZ

BAKALÁŘSKÁ PRÁCE BACHELOR'S THESIS

AUTOR PRÁCE RADIM BONDY AUTHOR

VEDOUCÍ PRÁCE ING. JAN LUHAN **SUPERVISOR** 

BRNO 2010

**Vysoké učení technické v Brně Fakulta podnikatelská** 

**Akademický rok: 2009/10 Ústav informatiky** 

# **ZADANÍ BAKALÁRSKE PRACE**

# **Radim Bondy**

**Manažerská informatika (6209R021)** 

**Ředitel ústavu Vám v souladu se zákonem č.l 11/1998 o vysokých školách, Studijním a zkušebním řádem VUT v Brně a Směrnicí děkana pro realizaci bakalářských a magisterských studijních programů zadává bakalářskou práci s názvem:** 

**Open-source řešení elektronického obchodu Čajové polštářccz** 

**v anglickém jazyce:** 

#### **Open-source E-shop Solution of Cajove [polstare.cz](http://polstare.cz)**

**Pokyny pro vypracování:** 

**Úvod** 

**Vymezení problému a cíle práce Teoretická východiska práce Analýza problému a současné situace Vlastní návrhy řešení, přínos návrhů řešení Závěr Seznam použité literatury Přílohy** 

**Podle § 60 zákona č. 121/2000 Sb. (autorský zákon) v platném znění, je tato práce "Školním dílem". Využití této práce se fídí právním režimem autorského zákona. Citace povoluje Fakulta podnikatelská Vysokého učení technického v Brně. Podmínkou externího využití této práce je uzavření "Licenční smlouvy" dle autorského zákona.** 

**Seznam odborné literatury:** 

**BLAŽKOVÁ, M. Jak využít internet v marketingu: krok za krokem k vyšší konkurenceschopnosti. 1. vyd. Praha : Grada, 2005.156s. ISBN 80-247-1095-1. DVOŘÁK, J. Elektronický obchod: studijní text pro kombinované studium. 1. vyd. Brno : Zdeněk Novotný, 2004. 78 s. Učební texty vysokých škol. ISBN 80-214-2600-4. HLA VENKA, J. Dělejte byznys na Internetu. 1. vyd. Praha : Computer Press. 1999. 205 s. ISBN 80-7226-182-7.** 

**LAUDON, K. C , TRAVER, C , G. E-commerce: business, technology, society. 2nd ed. Boston : Pearson/Addison Wesley. c2004. ISBN 0-321-20056-X.** 

**POLZER, J. Drupal: Podrobný průvodce tvorbou a správou webů. 1. vyd. Computer Press, 2008. 264 s. ISBN 978-80-251-1946-4.** 

SVOBODA, P. Právní a daňové aspekty e-obchodu. Praha : Linde. 2001. 461s. ISBN **80-7201-311-4.** 

**Vedoucí bakalářské práce: Ing. Jan Luhan** 

**Termín odevzdání bakalářské práce je stanoven časovým plánem akademického roku 2009/10.** 

**Ing. Jiří Kříž, Ph.D. doc. RNDr. Anna Putnová, Ph.D., MBA Ředitel ústavu Děkanka** 

**V Brně, dne 7. 2.2010** 

# **Anotace**

V této bakalářské práci realizuji vhodné řešení elektronického obchodu dle zadaných požadavků, s využitím některé z možností open-source softwaru. Vypracování se bude skládat především z podrobné analýzy možností open-source řešení a samotné implementace zvoleného řešení.

# **Annotation**

In this bachelor thesis I implement an electronic shop solution according to the required specifics using one of the open-source software options. The realisation consists primarily of a detailed analysis of the individual open-source solutions and the actual implementation of the select solution.

# **Klíčová slova**

WWW, HTML, CSS, CMS, open-source, eshop, Drupal.

# **Keywords**

WWW, HTML, CSS, CMS, open-source, eshop, Drupal.

# **Bibliografická citace práce**

BONDY, R. *Open-source řešení elektronického obchodu čajové polštáře.cz.* Brno: V UT v Brně, Fakulta podnikatelská, 2010. 49s.Vedoucí bakalářské práce: Ing. Jan Luhan

# **Poděkování**

Tímto bych rád poděkoval panu Ing. Janu Luhanovi, vedoucímu této bakalářské práce, za přínosné rady a konstruktivní připomínky, které vedly ke zdokonalení této práce.

#### **v Cestné prohlášení**

Prohlašuji, že předložená diplomová práce je původní a zpracoval jsem ji samostatně. Prohlašuji, že citace použitých pramenů je úplná, že jsem ve své práci neporušil autorská práva (ve smyslu Zákona č. 121/2000 Sb., o právu autorském a o právech souvisejících s právem autorským).

V Brně dne 2. června 2010

Podpis

# **Obsah**

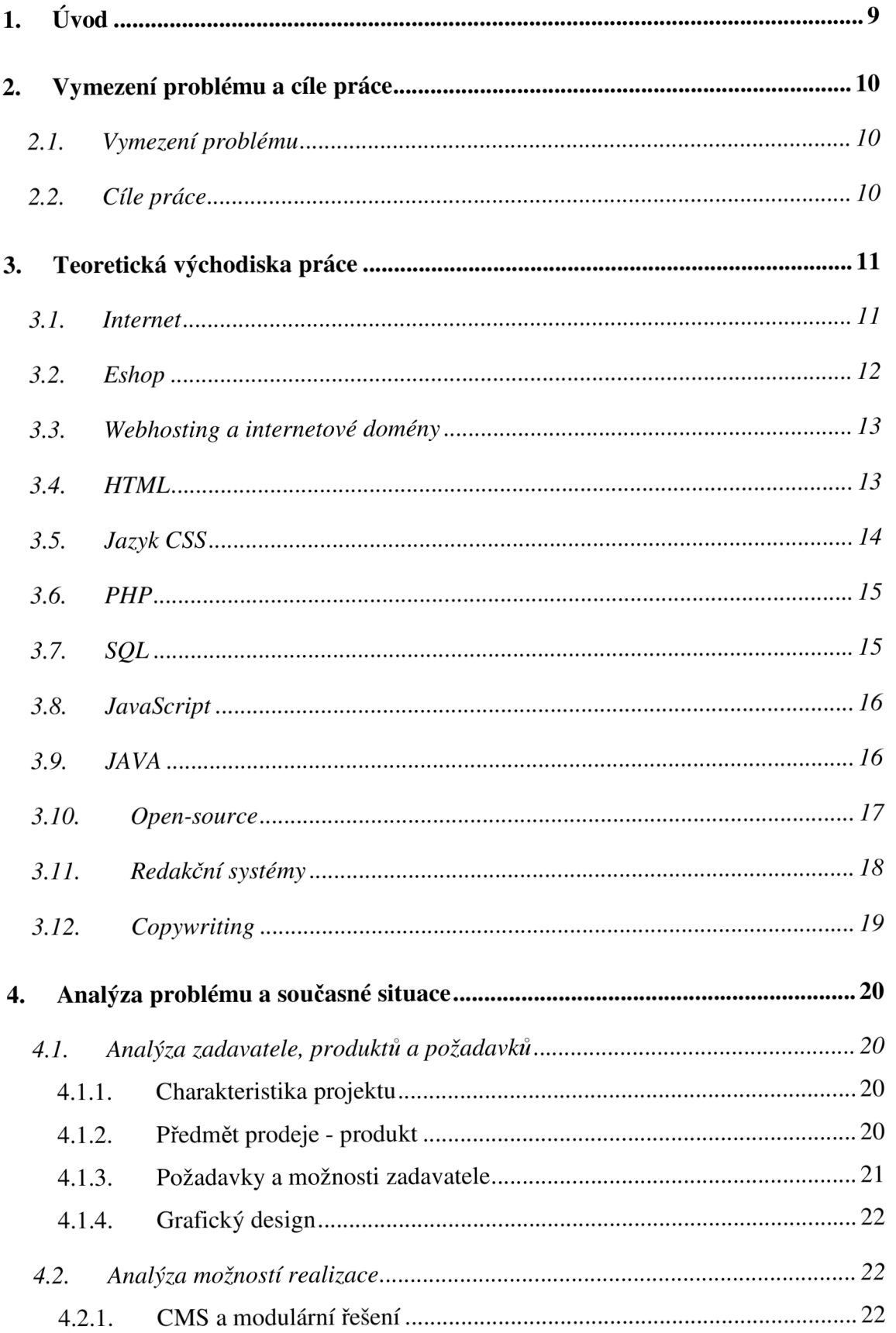

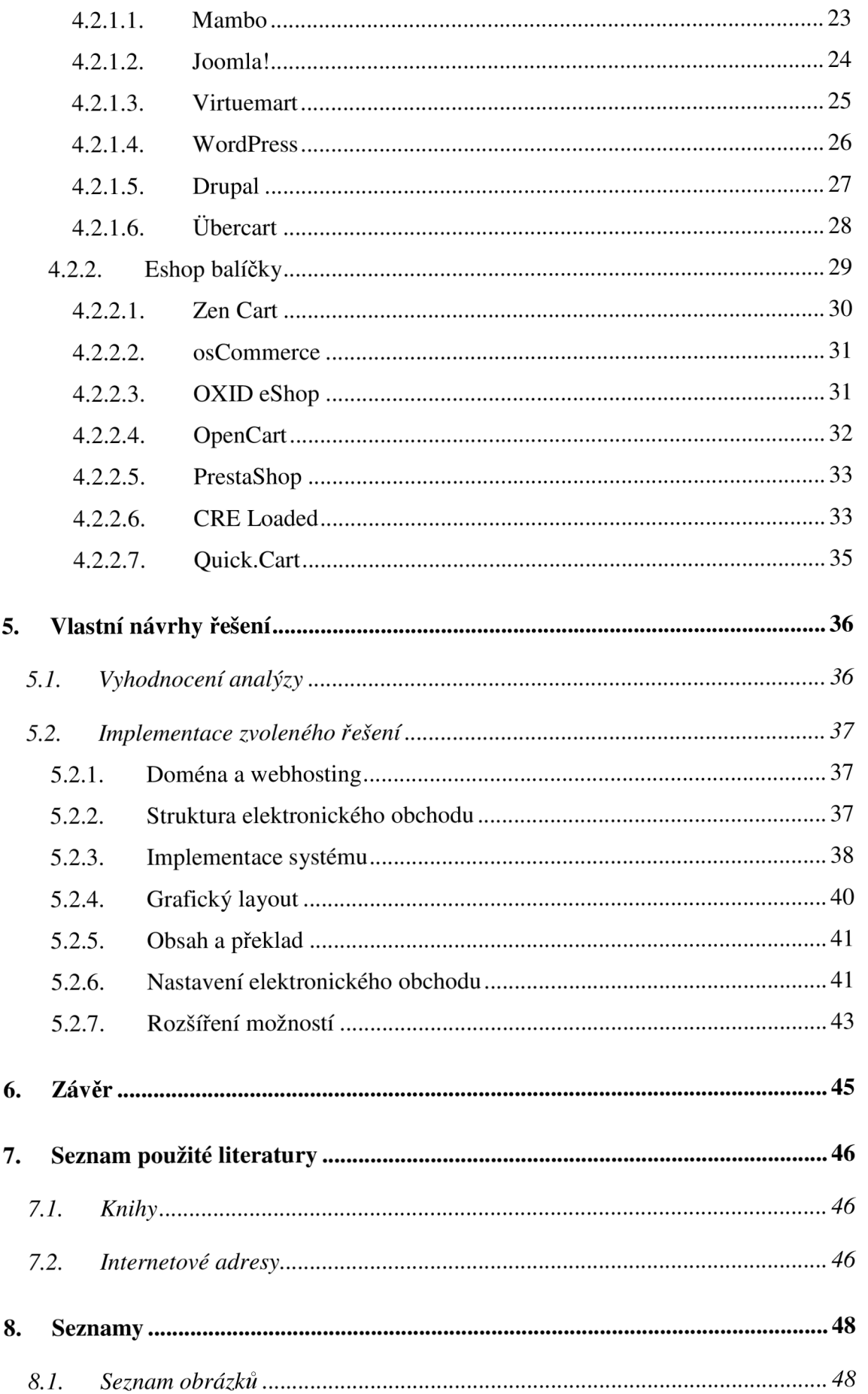

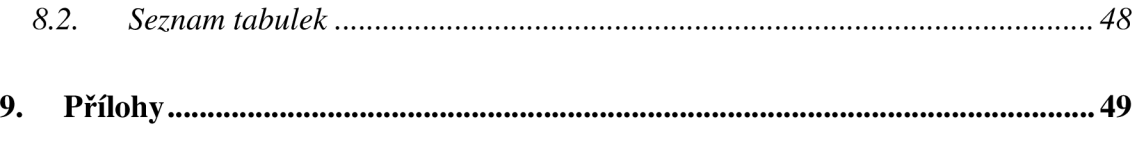

# **1. Úvod**

Tato bakalářská práce vychází z faktu, že internet se podle dřívějších očekávání stává především komerční zónou a to nejen pro velké podnikatelské subjekty. Realizace jednoduché internetové prezentace a elektronického obchodu se stala zábavou pro mnoho studentů středních a vysokých škol. Opravdu kvalitní produkty, odpovídající nej modernějším teoriím marketingu a technickým požadavkům internetového prostředí, jsou však stále vytvářeny profesionálními společnostmi.

Rád bych touto prací poskytnul náhled do současného stavu open-source řešení této problematiky na českém internetovém trhu. Zadavateli chci poskytnout komplexní řešení elektronického obchodu a prezentace s mnoha přídavnými funkcemi. Klíčovým kritériem celého projektu je minimalizace časových a finančních nákladů.

Softwarová řešení s otevřeným zdrojovým kódem vystavěná na základě licence GPL hrají v dnešní době již větší význam a kromě samotné existence nutí vývojáře do nových kroků, na které by se bez tlaku bezplatné uživatelské komunity dlouze čekalo. Stejně tak působí i pozitivně na snižování cen licencí softwaru masového využití.

V první části práce se zaměřím především na shrnutí základních faktů dané problematiky a osvětlení termínů, které budou v práci zmiňovány. Druhá část se bude skládat ze specifikace zadaní projektu, analýzy prodejce, jeho požadavků a produktů, a především z důkladné analýzy současných možností open-source. V třetí časti navrhnu dle zanalyzovaných dat nejvhodnější řešení, které následně implementuji.

# **2. Vymezení problému a cíle práce**

# **2.1. Vymezení problému**

Zadavatel projektu spouští nový projekt, který hodlá zaštítit internetovou prezentací s elektronickým obchodem. O realizaci tohoto portálu jsem byl požádán na základě znalostí problematiky nabízených produktů a dřívějších zkušeností s implementacemi open-source řešení elektronického obchodu.

# **2.2. Cíle práce**

Cílem této práce je poskytnout zadavateli nejvhodnější řešení projektu podle jeho požadavků a specifikací. Důkladnou analýzou možností chci najít nejlepší variantu z pohledu využitelnosti, výkonnosti, ergonomičnosti, cenové dostupnosti, bezpečnosti a případné rozšiřitelnosti. Přičemž mi zadavatel poskytl volnější ruku pro návrh grafického zpracování.

Úspěšnost mé práce bude možno s odstupem času pozorovat podle interních statistik systému, spokojenosti zákazníků i majitele a podle hodnocení nezávislého nástroje.

# **3. Teoretická východiska práce**

Teorie internetu a pojmů spojených s ním byla za dlouhá léta jeho rozvoje již mnohokrát zpracována z mnoha pohledů, tehdejších prognóz a osobních názorů. Zanecháme-li stranou výčet dat spojených s jeho historií a desítky názorů o tom, jak se jednotlivá jeho odvětví budou vyvíjet, dojdeme k základní kostře celé problematiky. Elektronický obchod je aplikací, která v sobě zahrnuje velké množství procesů a je vystavěna na mnoha technologiích. Analýza možností elektronického obchodu a následná implementace zvolené varianty spočívá na několika základních pilířích, které jsou zde krátce představeny.

# **3.1. Internet**

Internet svou dlouhou cestu do dnešní podoby započal přibližně v polovině dvacátého století. Jeho vývoj s sebou nesl mnohá očekávání, zklamání a především překvapení. Málokdo by v roce 1993, kdy byl na trh zdarma uveden první internetový prohlížeč Mosaic, očekával, že již za deset let bude internetem brouzdat více jak 600 milionů uživatelů. V dnešní době musíme internet chápat hlavně jako prostor, ke kterému má přístup více jak 1/6 světové populace. Tento prostor je pak především možností prezentace.

Dodnes přetrvává dělení na weby aktivní v e-commerce a ostatní (web hosting, e-mail zdarma, chat, informační služby, služby pro komunity atd.). Zapomeňme na toto dělení. Cokoli, co je dnes na internetu, má komerční pozadí a využití, buď existující, nebo potenciální. [1]

Komerce na internetovém poli je nesporná. Současný trend nových způsobů prolnutí reklamních materiálů do obsahu opravdu čteného uživateli internetu je přinejmenším výzvou jak z pohledu zavedení takovýchto praktik, tak i z pohledu zcela opačného, a to etického distancování od tohoto způsobu propagace.

Prístup většiny firem k vlastním internetovým stránkám lze přesně popsat slovem schizofrenní: firmy se neodváží je nemít, ale současně se neodváží je mít pořádné, tj. neuvolní jim dostatečný prostor a dostatečné zdroje. [1]

Z této myšlenky lze jasně vyvodit, že pokud chceme uvést do internetových vod webové stránky, které nemají jen stroze informovat o společnosti, ale naopak kvalitně prezentovat a prodávat produkty, musí být tyto stránky perfektně zpracovány jak po obsahové, tak po formální a především po grafické stránce.

# **3.2. Eshop**

Jednou z dnes již klasických možností internetové komerce (E-commerce), je aplikace elektronického obchodu známá jako Eshop. Tradičními jsou především obchody produktů, služeb a informací, kdy se prodej uskutečňuje mezi dvěma obchodníky (především velkoobchod, B2B) nebo mezi obchodníkem a koncovým zákazníkem (maloobchod, B2C).

Internetové prostředí nabízí i možnost prodeje mezi dvěma koncovými uživateli (C2C). Jedná se především o internetové aukce, kdy je zboží draženo. Největší takovouto aukcí je bezesporu Ebay, který je zastoupen na mnoha národních doménách. V České republice působí od roku 2003 aukční server [Aukro.cz v](http://Aukro.cz)ystavěný na polské platformě [Allegro.pl.](http://Allegro.pl) Jeho oblíbenost každým rokem roste a i v letošním roce zamířilo stále více návštěvníků právě sem, například pro nákup vánočních dárku za zajímavé ceny. Ke konci roku 2009 bylo na serveru registrováno více jak jeden milion uživatelů.

Eshop je prostorem pro prodej produktů, zároveň však může být i souborem funkcí kompletně obsluhujícím prvek prodeje. Jedná se především o skladovou inventarizaci, vystavování faktur, statistické analýzy, možnosti plateb a doručení a mnohé další. Nově zaváděnou funkcí je právě možnost online platby pomocí platební karty, služeb PayPal, PaySec, v ČR případně skripty podporovanými přímo bankami (Ebank). [2]

# **3.3. Webhosting a internetové domény**

Webhosting je služba, kterou poskytovatel umožňuje umístění webových stránek na síť internetu, aniž by zákazník musel mít svůj vlastní server. Webhosting sám o sobě zahrnuje především datový prostor pro ukládané soubory, ale často také balík obslužných technologií (FTP, PHP, My SQL, ASP, JSP). Hosting stránek bývá také spojen se službami emailových schránek s možností využití protokolu POP3 nebo EVIAP pro jejich správu a v dnešní době velmi žádanými funkcemi antispamové kontroly, filtrující nevyžádané emaily.

Firmy zabývající se placeným webhostingem většinou současně nabízejí i zprostředkování registrace doménového jména pro hosting daných stránek. I přes dnešní velmi nízké ceny poplatků za doménové jméno a webhosting je často využívanou metodou pro umístění stránek Freehosting, neboli možnost umístění stránek na server poskytovatele zdarma. Tyto služby jsou spojeny převážně s doménami třetí a vyšší úrovně, propojením s reklamou umisťovanou poskytovatelem a především omezenějšími obslužnými funkcemi a zárukami za chod serveru.

Mezi rozšířenější funkce hostingu lze zařadit i provoz aplikací formou Software as a service (Saas). Touto formou běhu aplikace na serveru mohou být obsluhovány například velké emailové servery společností (Exchange), nebo databázové aplikace typu Customer relationship management (CRM) pro správu informací o zákaznících společnosti.

# **3.4. HTML**

Historie hypertextového značkovacího jazyka sahá až do 60.1et dvacátého století. Jazyk HTML poté definoval v roce 1991 Tim Berners-Lee pro použití v Evropském centru jaderného výzkumu ve Švýcarsku. Jeho vývoj prošel mnoha změnami a inovacemi a od roku 1995 se standardizací jazyka zabývá organizace World Wide Web Consortium, známá jako W3C. Již více jak deset let, od roku 1999, je nejaktuálnější platnou verzí revidovaná varianta 4.01. [13]

V jazyce HTML jsou vytvářeny dokumenty pro internetovou prezentaci. Tyto dokumenty využívají osmibitový ASCII formát, který není nikdy převáděn na binární. Přiložené soubory, jako jsou např. obrázky, hudební soubory atp., které mohou být i binárně zaznamenány, nejsou v kódu přímo obsaženy, pouze je na ně odkazováno patřičnou značkou. [1]

# **3.5. Jazyk CSS**

CSS jazyk je podpůrným prostředkem pro jazyk HTML, jehož hlavní úlohou je separovat obsahovou část od nastavení grafických parametrů. Jeho vývoj započal v roce 1996, kdy společnost Microsoft™ umožnila využití kaskádových stylů v prohlížeči Internet Explorer 3.0. V průběhu let došlo k vývoji jak jazyka CSS, tak i vývoje prohlížečů. V současné chvíli se netrpělivé očekává verze jazyka CSS3, jeho finální vydání však nebylo doposud oznámeno.

Kaskádové styly bývají většinou uloženy v souboru s názvem "style.css". Na něj je odkazováno z hlavičky dokumentu html a pravidla pro grafické zobrazení dokumentu jsou následné aplikována na obsah stránek.

Jazyk CSS spojuje dohromady všechny tři skupiny (strukturální, sémantické, stylistické) využívaných značek dohromady a tvoří tak jeden komplexní soubor pravidel pro vykreslení obsahu dokumentu. Velmi jednoduché je vytvoření alternativního stylu pro zobrazení na různých výstupních zařízeních.

Přestože je interpretace kaskádových stylů přesně standardizovaná, dochází k odlišnostem při zobrazování stránek. Tyto odlišnosti vykazuje především v současné době stále nejhojněji využívaný Internet Explorer. Většinu problémů, které souvisí především s parametry margin a padding, lze velmi snadno odstranit "podtržítkovou variantou" (stejný parametr je duplicitně zadán s odlišnými hodnotami, ale jeden příkaz je uvozen znakem podtržení, viz obrázek 1). Tento ústupek má ovšem i své negativum a to v neznámém parametru pro CSS validátor.

```
DIV#CONTENT{
      METGHT T AUTOfíTV — KPUJHT M 4 0 0PX; 
       HEIGHT: 400PX;
}
```
Obrázek 1: ukázka "\_hack"

# **3.6. PHP**

PHP je skriptovací jazyk, který nepracuje na straně klienta, ale na vzdáleném serveru. Často je využíván při tvorbě dynamických stránek a pro propojení stránek s databázemi. Jednotlivé příkazy jsou zpracovány na serveru a uživateli se pak zobrazí pouze výsledek. Základní využívanou funkcí je především tvorba souborů a jejich úprava. PHP server je schopen dynamicky pracovat jak se souboru tak s databázemi, které jsou nutné při tvorbě internetového obchodu.

Mezi jeho přednosti patří především nezávislost na platformě, lze jej využívat pod různými operačními systémy. Kód skriptů může být umístěn přímo v kódu HTML dokumentu, nebo může být uložen v samostatném souboru a z dokumentu být pouze odkazován.

# **3.7. SQL**

Jazyk SQL (Structured Query Language) je nástrojem pro tvorbu tabulek (databází) a souborem prostředků pro manipulaci s údaji v nich uložených. Mezi nejzákladnější patří tvorba, vyhledávání, aktualizace a mazaní.

Odlišností jazyka SQL od jiných programovacích jazyků je způsob jeho použití. Zdrojový kód není zapisován v samostatném programu, ale je psán na příkazový řádek SQL serveru, ke kterému musí být terminál připojen.

Sám jazyk SQL se skládá z několika částí. Data Definition Language (DDL) vytváří databázová schémata a katalogy. Storage Definition Language (SDL) definuje způsob ukládání tabulek. View Definition Language (VDL) je prostředek pro tvorbu pohledů, které lze interpretovat jako virtuální tabulky složenou z dat z několika jiných tabulek. Nejčastěji využívanou části jazyka SQL je Data Manipulation Language (DML), který zahrnuje soubor základních příkazů pro práci s tabulkami. [9]

> **SELEC T — VRAC Í VÝSLEDE K ZVOLEN Ý Z TABULK Y / LE K INSER T — VLOŽ Í ZÁZNAM/ Y D O RELAČN Í TABULK Y UPDAT E — ZMĚN Í ZÁZNA M / Y V R E T A Č H** í **TARCJLC E ALTE R — POZMĚN Í DAT A ( TABULK U ) V DATABÁZ I DELET E — ODSTRAN Í ZAZNAM/ Y Z RELAČN Í TABULK Y**

> > Obrázek 2: základní SQL příkazy

# **3.8. JavaScript**

JavaScript je objektově orientovaný skriptovací jazyk, vyvinutý především pro rozšíření HTML dokumentů o dynamickou část. Na rozdíl od jazyka PHP jsou skripty prováděny na straně klienta. Značnou nevýhodou tohoto přístupu je možnost zobrazení kódu uživatelem, kde může dojít k úniku citlivých informací. V současné době se pro tyto operace JavaScript nepoužívá. Jeho silnou stránkou je především rozšíření statických stránek o interaktivní rámec. Může být také využit ve spolupráci s PHP, pro kontrolu správnosti odesílaných dat (přítomnost, velikost, typ dat atd.) a na server jsou následně odesílána jen korektní data.

# **3.9. JAVA**

JAVA je plně objektový programovací jazyk, nezávislý na platformě podobně jako jazyk PHP s tím rozdílem, že univerzálnost jazyku JAVA spočívá v kompilaci, kdy zdrojový kód není překládán do strojového kódu procesu, ale pouze byte-kódu. Tento kód je pak snadno přeložen do strojového kódu daného procesoru pomocí Java Virtual Machine (JVM).

Jazyk JAVA je velmi podobný jazyku C++ s několika odlišnostmi. Především nelze využívat globálních proměnných, vše musí být součástí některého z objektů. V rámci internetu bývá využíván pomocí appletů. Tyto prvky vystupují jako obdélníkové rámce, pomocí nichž uživatel komunikuje.

Na poli tvůrců kompilátorů JAVA se utkává její největší průkopník společnost SUN Microsystems s konkurenčním systémem ActiveX od firmy Microsoft, která do prohlížeče Internet Explorer 6.0 nezahrnula podporu JAVA appletů. Ani v novějších verzích (7.0 i 8.0) společnost neprojevila potřebu implementovat základní podporu JAVA appletů do automaticky instalovaného internetového prohlížeče svého operačního systému.<sup>[10]</sup>

# **3.10. Open-source**

Open-source software (OSS) lze přeložit jako software s otevřený kódem. Otevřenost v tomto případě znamená jak volnou dostupnost zdrojového kódu softwaru, tak dostupnost licence, se kterou lze program spouštět a provádět v něm úpravy (při dodržení jistých podmínek). Vývojem OSS se zabývá mnoho společností i individuálních nadšenců. Společnost Open Source Initiative se krom samotného vývoje snaží prosazovat definici licencí pro takovéto programy.

Často zmiňovanou otázkou ohledně otevřených kódů je jejich bezpečnost. Otevřenost kódu přímo vybízí potencionálního útočníka k prozkoumání. Soudobé paradigma informační bezpečnosti však považuje za výhodnější, když jsou informace dostupné všem. Tato teorie vychází z předpokladu, že uživatelů, kteří hledají a opravují chyby, je mnohem více než útočníků.

# N EIZNÁMĚJŠÍ OPEN-SOURCE SOFTWARE:

 $OS$  $DS$ **KANCELÁŘSKÝ RW Int.prohlížeče GEACJICKE SW C M S**   $GNU/LINUX$ , FREEBSD **MvSQL , P^STOEESQL OPEMOFŤÍCE <sup>R</sup>OEO MOZILLA FIREFOX. GOOGLE CHROME GIMP, INKSCAPE** DRUPAL, WORDPRESS, JOOMLA!

Obrázek 3: přehled nejznámější OSS

# **3.11. Redakční systémy**

Redakční systémy, správněji pak systémy pro správu obsahu (CMS - content management systém), jsou nástroje pro správu především dokumentů na webových stránkách pomocí webové aplikace, většinou bez nutnosti instalace programů na klientském počítači. Tyto systémy se starají o komplexní tvorbu prezentace a jsou konstruovány tak, aby vytvářené dokumenty byly plně optimalizovány jak z pohledu validity výstupního HTML kódu, tak z pohledu optimalizace pro nejčastěji používané internetové prohlížeče, optimalizace pro různé rozlišení výstupního zařízení, ale i z pohledu optimalizace pro vyhledávače - SEO.

Hlavními funkcemi CMS jsou především tvorba, úprava a publikace článků v rámci webového rozhraní, nejčastěji pomocí jednoduchého WYSIWYG editoru, nebo zjednodušeného HTML kódu. Většina CMS balíků však obsahuje mnoho dalších funkcí, jako diskusní prvky, statistické údaje, možnosti správy obrázku a souborů, kalendářní a poznámkové funkce a jiné další.

CMS systémy lze najít jak v komerční placené sféře, tak i na poli open-source. Většina redakčních systémů je založena na PHP v kombinaci s databázovými systémy SQL, ale existují i velmi jednoduché systémy vystavěné na JavaScriptu.

Na poli otevřených kódů se v současné době střetávají tří největší open-source CMS systémy, Drupal, WordPress a Joomla!. V soutěží CMS AWARD 2009 se tito tři konkurenti umístili ve výše zmíněném pořadí. Svou pozici z předešlých let si udržel Drupal a také Joomla! potvrdila svoji silnou pozici. Umístění WordPressu na druhém místě je jasnou známkou velkého vzestupu tohoto redakčního systému. Mezi dalšími oceněnými byly systémy MODX, Pixie, SilverStripe, ImpressCMS, Pligg, Plone a mojoPortal. [23]

# **3.12. Copywriting**

I přes dokonalé zvládnutí technického a grafického zpracování je potřeba brát zřetel na hlavní viditelnou část internetové prezentace. Textový obsah, doplněný o fotografie, modely atp., je hlavní cestou jak naplnit obchodní cíl. Nekvalitně zpracovaný obsah, chybějící popisy, absence podpůrných článků, to vše a mnohem více ovlivní výsledné hodnoty návštěvnosti a atraktivity stránek.

Copywriting je činnost, při které specialisté po důkladném prozkoumání požadavků zákazníka, jeho společnosti, nabídky produktů a služeb, sestavují marketingové stylizované texty. Samotná tvorba obsahu je pak extraktem zjištěných informací s orientací na cílovou skupinu zákazníků doplněná o mnohé psychologické jevy.

Dobrý text by měl být sestaven tak, aby zájemce nejen přesvědčil o nákupu zboží, ale aby v něm také utvrdil myšlenku, že se jedná o kvalitní výrobek od solidního prodejce s jehož pořízením nebudou žádné potíže, naopak, že on jako zákazník na tom ještě vydělá. Tento typický příklad však není univerzálním pravidlem. Copywriting-text je především správně sestavený článek, který může sloužit pro všechny sféry komunikace, včetně nedigitalizované podoby. [8]

# **4. Analýza problému a současné situace**

K realizaci projektu výstavby elektronického obchodu je potřeba provést několik průzkumů pro stanovení jasného přehledu současného stavu, možností zadavatele, jeho požadavků a možností open-source řešení poskytovaných na trhu.

# **4.1. Analýza zadavatele, produktů a požadavků**

# **4.1.1. Charakteristika projektu**

CajovéPolštáře.cz byl novým projektem bez jakékoliv internetové prezentace. Zadavatel je podnikatelem bez kamenného obchodu, který objednává výrobu českých polštářů a úzce spolupracuje s importérem čínských čajových polštářů a čaje jakožto náplně pro českou výrobu.

*[Cajovepolstare.cz](http://Cajovepolstare.cz)* 

Obrázek 4: logo projektu

Projekt vznikl v říjnu 2009 a jeho specifikace probíhala do konce roku 2009, kdy souběžně probíhala tvorba internetového portálu, výroba produktů a marketingová prezentace produktů. Kromě reklamy na internetových portálech byly vytištěny barevné letáky pro přímou distribuci a pro výměnou spolupráci s jinými obchodníky. Hlavním reklamním tahem byla prezentace čajových polštářů v televizním pořadu TV Nova Rady ptáka Loskutáka a rádiu Impuls v předvánočním období.

### **4.1.2. Předmět prodeje - produkt**

Hlavním obchodním artiklem pro zamýšlený elektronický obchod jsou čajové polštáře čínské a české produkce. V obou případech se jedná o zdravotně-relaxační pomůcky, resp. bytový doplněk. Čínské čajové polštáře byly vyvinuty ve spolupráci s Čínským spánkovým institutem s ohledem na čínskou tradiční medicínu. Výsledkem je polštář splňující moderní teorie o ergonomii kvalitního spánku s decentním vzorem v originální dárkové krabici.

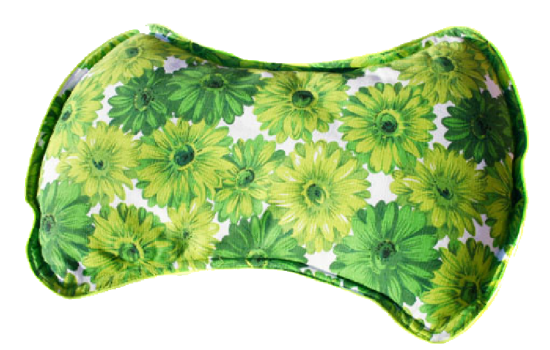

Obrázek 5: čínský čajový polštář

České čajové polštáře se od svých čínských vzorů liší v mnoha směrech. Jejich výroba byla zadána specialistům na fyzioterapii. V rámci této spolupráce vznikl model pro výrobu čistě čajových polštářů a čajových polštářů v kombinaci s pohankovými a špaldovými BIO slupkami. Oproti čínským polštářům, jejichž povlaky jsou ze 100% bavlny s tradičními vzory a obal náplně je ze speciální membránové textilie, je pro české polštáře použito tradičních českých textilií pro obě vrstvy. Obal náplně je z hustě tkané bavlny a na povlak v jednobarevném provedení je použit kanafas.

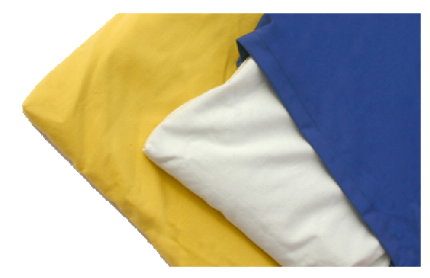

Obrázek 6: české materiály

# **4.1.3. Požadavky a možnosti zadavatele**

Cílem projektu je vypracování kompletní elektronické prezentace a elektronického obchodu pro prodej čajových polštářů. Internetový portál by měl obsahovat informace o produktech, rozhraní pro elektronický obchod s obslužnými funkcemi, fotografie, návody a další funkce, které zajistí věrohodnost produktů a elektronického obchodu. Zároveň vše dostatečně kvalitně zpracované tak, aby stránky byly dle obsahu z pohledu internetových vyhledávačů řazeny na nejvyšší pozice.

Možnosti zadavatele jasně definovaly minimalizaci všech nákladů spojených s tvorbou elektronického obchodu a prezentací produktů, vzhledem k vysokým počátečním nákladům na výrobu a naskladnění potřebného množství zboží. Z tohoto důvodu bylo přistoupeno k open-source řešení internetového portálu.

Zadavatel není plátcem DPH, nevyžaduje tedy speciální úpravy pro různé sazby daně v systému. Zboží bude zasíláno balíky České pošty a.s. za poplatek dle zvoleného způsobu platby a dopravy (dobírka, platba předem, osobní předání). Skladovou evidenci zadavatel nevyžaduje, ale v možném případě rozšíření prodeje by měla být snadno implementovatelná.

# **4.1.4. Grafický design**

Požadavky zadavatele týkající se grafického designu celého projektu byly specifikovány především z pohledu obsahové náplně a druhů potřebných grafických materiálů. Zhotoviteli byla zadaná výroba loga obchodní značky, grafického layoutu internetové prezentace, zhotovení potřebných fotografií pro propagaci a dokumentaci. Samotné barevné spektrum a použité elementy nebyly přesně definovány, ale měly být podle uvážení, pokud možno, co nejvíce ve shodě s prodávanými produkty na cíleném trhu.

# **4.2. Analýza možností realizace**

### **4.2.1. CMS a modulární řešení**

Mnoho CMS systémů lze jednoduše rozšířit pomocí modulu na efektivně fungující eshop. K implementaci eshopu pak postačí prostý update CMS o patřičný modul. Veškeré následné nastavování se děje v uživatelský přívětivém, případně i do češtiny lokalizovaném prostředí. Výhoda těchto mechanizmů je, že uživatel nemusí být znalý programátor k zprovoznění a údržbě elektronického obchodu.

Široké možnosti nastavení layoutu pomocí témat vzhledu, které jsou dostupné na portálech a fórech, lze jednoduše upravit přímo v CSS kódu.

### **4.2.1.1. Mambo**

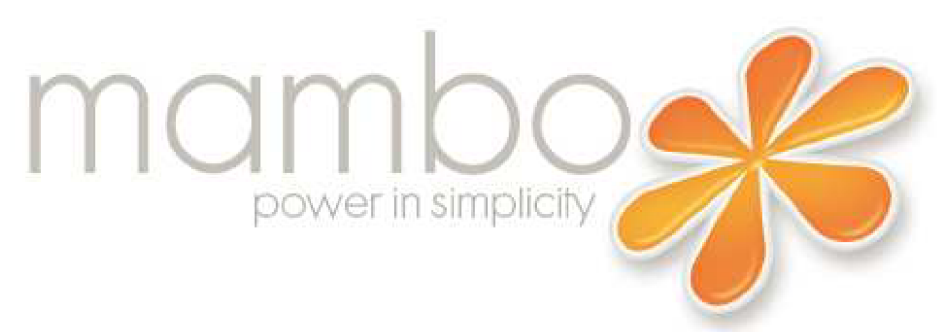

Obrázek 7: logo CMS Mambo (převzato z: [http://www.evaluateapps.com/images/mambo\\_cms.png\)](http://www.evaluateapps.com/images/mambo_cms.png)

Mambo je jedním z mnoha redakčních CMS systémů. Jeho první komerční verze byla spuštěna v roce 2002 po dvouletém vývoji a současném záplatování chyb. V následujících letech byl systém rozšiřován a v roce 2005 přejmenován na Jango. Ve stejném roce byl spuštěn nový projekt Joomla!, který byl tvůrci označen za nástupce CMS Mambo. Přesto je systém dále rozvíjen a rozšiřován. Poslední stable release verze 4.6.5. byl vydán v červnu 2008 pod kódovým označením Jupiter.

Mambo poskytuje širokou škálu základních nástrojů pro správu obsahu na webových stránkách. Kromě nástrojů standardních jako správy textu, obrázků a komentářů a rozšířených jako je například agregace RSS, nebo online nápověda, nabízí aktuální verze nový nástroj pro smazané dokumenty, který byly v dřívějších verzích uchovávány na několika místech zároveň.

Dalším zajímavým nástrojem je správce reklamních panelů. Mezi velké výhody tohoto systému patří velká uživatelská základna a rychlé opravy případných chyb a bezpečnostních děr. Nevýhodou pro český trh je naopak malá komunita českých uživatelů a s tím spjaté problémy s aktuálností překladových balíčků. V březnu tohoto roku byl nejaktuálnější český překlad pro verzi 4.6.2. [14]

Pro průměrného českého uživatele je tento systém méně pružný než jeho nástupce Joomla!. I přesto si však může najít své místo na trhu, především na poli mezinárodního obchodování, nebo společností, které chtějí mít jednotný systém v pobočkách v různých zemích. [15]

# **4.2.1.2. Joomla!**

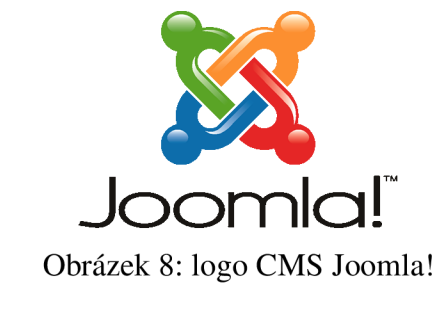

(převzato z: [http://www.accuwebhosting.com/images/joomla.png\)](http://www.accuwebhosting.com/images/joomla.png)

CMS Joomla! pochází z pera tvůrců systému Mambo. Rozštěpením vývojového týmu dalo za vznik novému systému, který byl l.září 2005 pokřtěn na Joomla!. Základ systému je postaven na jádru Mambo 4.5.3 a není tedy divu, že systémy jsou si nápadně podobné. Nejmarkantnějším rozdílem je úroveň aktivity vývojářů a přispěvatelů. [16]

Komunita, která se velmi rychle vytvořila okolo tohoto dynamicky se vyvíjejícího systému, záhy zastínila podporu CMS Mambo. V roce 2007 pak tým vývojářů obdržel cenu za nejlepší open-source PHP CMS (Best PHP Open Source Content Managment System Award).

Joomla! si ve svých počátcích prošla mnoha úpravami, které z větší části byly bezpečnostními záplatami. Rozvoj integrovaných funkcí se rozvíjel až v pozdějších verzích. Aktuálně ohlášený release verze 1.6 přináší především vylepšení možností pro práci se skupinami a právy uživatelů. Dále pak nový nástroj pro práci s ukládanými soubory a nová témata vzhledu pro návštěvníky a administrátora do základu.

Největší úpravou kódu oproti předešlým verzím je jeho podstatné seškrtání. Tento fakt je další předností oproti CMS Mambo. Systém je vystavěn na podpoře PHP 5.2, tedy celkové zrychlení systému je nasnadě. Tato skutečnost může být problémem pro uživatele takových webhostingů, které podporují jen starší verze PHP. [11]

České zázemí si Joomla! našla téměř okamžitě. Fanoušci na internetovém portálu sdílejí český překlad a podporu pro aktuální verze již několik hodin po zveřejnění v angličtině. Nechybí fórum pro dotazy a nápady a jednoduchý návod pro začátečníky. Do češtiny je přeložen celý základní systém a většina základních modulů. [12]

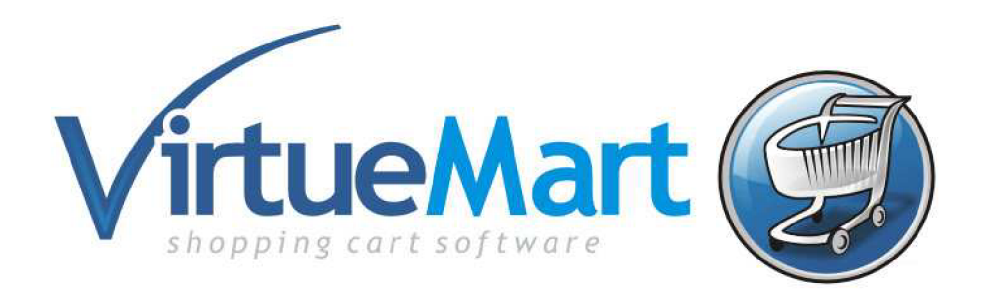

Obrázek 9: logo modulu Virtuemart (převzato z: [http://www.addit.com.mx/main/images/stories/logo\\_virtuemart.jpg\)](http://www.addit.com.mx/main/images/stories/logo_virtuemart.jpg)

Modul pro elektronické obchodování s názvem Virtuemart se pyšní 2,5 miliony stažených balíčků. Obchodní modul může být použit uživateli systému Joomla! i Mambo, což značně rozšiřuje klientelu tohoto softwaru licencovaného dle GNU/GPL. Mezi hlavní rysy obchodu patří především kompletní propojenost s CMS systémem, katalogový systém řazení zboží, neomezená kategorizace a počet produktů, možnost přidávání obrázků a komentářů, náhledy či jednoduchý export analytických dat.

Rozšířenou funkcí je například podpora prodeje zboží nehmotného typu jako hudební soubory,videa či software. Velmi užitečným nástrojem je nástroj pro správu zákazníků, který například umožňuje přiřazení zákazníků do slevových programů, plošné slevy, zobrazení jen některého zboží atd.

Modul podporuje nastavení různých měn pro zboží, nastavení poplatků za dopravu českých dopravců a nastavení možností DPH sazeb. Mezi největší výhodu v porovnání s ostatními konkurenty je velká podpora online plateb pomocí platebních karet, i přímou podporu největších českých bankovních institutů (KB,ČSOB, CS, RB,...).

Aby byl český zákazník patřičně uspokojen, vznikl také modulový můstek, který dokáže CMS s Virtuemartem propojit s účetním a ekonomickým systémem Pohoda. Tento systém je poskytován společností STORMWARE, není však licencován jako opensource.

Novinkou zavedenou do systému je modul superCASH®, umožňující zákazníkům platit pomocí terminálů společnosti Sazka a.s., které jsou v ČR dostupné v mnoha trafikách, na benzinových stanicích a v supermarketech. Tento kanál podporuje platby v rozpětí 10,-až 99.999,- Kč. [17]

# **4.2.1.4. WordPress**

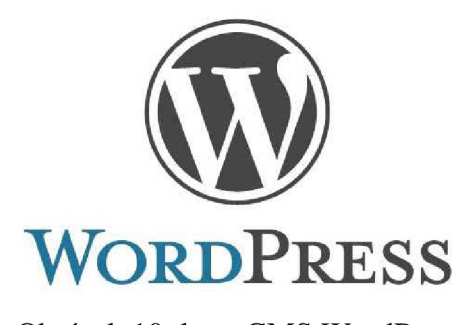

Obrázek 10: logo CMS WordPress (převzato z: [http://www.watersward.com/wp-content/uploads/2010/01/wordpress-logo](http://www.watersward.com/wp-content/uploads/2010/01/wordpress-logo-)stacked-rgb.png)

Mezi českými uživateli jednoznačně nejoblíbenější redakční systém pro správu dokumentů na internetových stránkách. Vznikl v roce 2003 jako projekt několika nadšenců. Během několika málo let si našel stovky tisíc uživatelů především z řad nenáročných zákazníků, kteří vyžadují jen základní nástroje pro tvorbu stránek s menším balíčkem podpůrných aplikací jako je anketa, fórum, kalendář. [28]

WordPress, stejně jako všechny ostatní systémy, může být doplněn o některý z více jak tisíce uživatelských modulů pro rozšíření jeho možností, nebo zobrazen v některém z mnoha přizpůsobitelných témat vzhledu. Na rozdíl od systémů Joomla! a Mambo pro něj nebyl napsán vhodný modul pro elektronické obchodování, který by byl vyvíjen větším týmem a podporován uživatelskou základnou. [5]

DaWanda shop plugin nabízí jednoduchý obchod s možností lokalizace (implementována jen němčina a angličtina). Balíček obsahuje jen velmi strohé základní funkce a několik rozšířených možností pro zobrazení zboží (lightbox).

WordPress Simple Paypal Shopping Cart je nástrojem umožňujícím jednoduché obchodování vystavěné především na podpoře online plateb systémem PayPal. Umožňuje propojení s mnoha dalšími moduly, především pro zobrazení obrázků.

Quick Shop je modul vystavěný na zakázku podle těchto specifik: objednávky budou přijímány jen elektronicky, bude zasílána více než jedna položka, podpora online plateb. Jednoduchý obchod spíše pro menší prodejce.

eShop je nej složitějším modulem elektronického obchodování pro WordPress. Obsahuje všechny potřebné základní aplikace pro obchodování a statistiku. Podporuje základní skladovou evidenci, možnosti volby dopravy a podporuje některé druhy online plateb.

Shopper Press vstoupil na trh v polovině ledna 2010. Přestože se v základu tváří jako volný plug-in, je řada jeho funkcí dostupných až v placené V.I.P. verzi. Modul poskytuje širokou paletu základních i rozšířených funkcí, většinou však ve výchozím nastavení s možností změny až po zaplacení uživatelské licence.

# **4.2.1.5. Drupal**

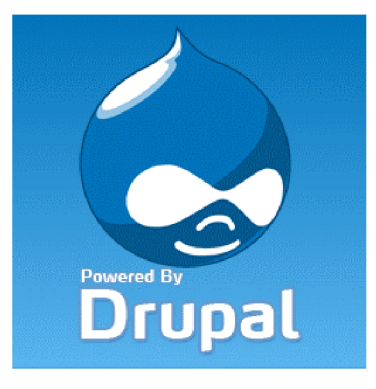

Obrázek 11: logo CMS Drupal (převzato z: [http://qwertyphilia.com/wp-content/uploads/2009/01/drupall.](http://qwertyphilia.com/wp-content/uploads/2009/01/drupall)gif)

Mezi největší hráče na poli CMS patří zcela jistě také open-source projekt Drupal. Jeho celosvětová základna uživatelů se podílí na vývoji již od roku 2000. Od této doby byl CMS oceněn mnoha prestižními cenami a je využíván i velkými korporacemi jako například televizní kanál MTV UK.

V současné době je Drupal k dispozici ve verzích řady 5 a 6. Obě řady verzí si vystačí s podporou MySQL 4.1, přičemž nově ohlášená verze Drupal 7 bude již stavět na platformě MySQL 5.0.15 nebo PostgreSQL 8.3. Zajímavou novinkou je od verze 6.0 možnost nastavování způsobem drag&drop. Verze Drupal 7.0 je očekávána v polovině roku 2010. [7]

Drupal dostal do základního balíčku velkou sadu nástrojů pro správu dat a tím se výrazně liší od jiných CMS. Tvorba jednoduchých stránek a blogů je implicitně rozšířena o interní sekci pro přihlášené a oprávněné uživatele. Jednoduchý a výkonný překladový mechanismus vyhledávající řetězce je chytře vymyšleným doplňkem k široké databázi kompletních překladů. Poskytuje s dalšími integrovanými moduly lepší personifikaci stránky dle přání uživatele. To vše v přehledném souboru nabídek, které jsou součástí stránky a tedy také plně upravitelné po vzhledové stránce.

Veškerý obsah stránek vytvořených pomocí CMS je plně indexován a pomocí vyhledávacího mechanismu rychle dostupný. Na internetovém portálu tvůrců je k dispozici několik tisíc rozšiřujících modulů z mnoha oblastní použití (vyhledávání, správa obsahu, statistiky, media, bezpečnost, ...).

Česká komunita sdružující se okolo serveru [www.drupal.cz](http://www.drupal.cz) je očividně problematikou nadšena. Pro začátečníky je tu nachystána kompletní česká podpora jak začít, jak na instalaci, i jak zvládnout výběr potřebného hostingu. K tomuto tématu sestavili "černou knihu hostingu", v níž se detailně popisují problémy, které mohou nastat s některými poskytovateli. Chyby jiných a tedy díry na trhu se ujal například portál [www.klenot.cz,](http://www.klenot.cz) který nabízí webhosting šitý na míru právě Drupalu a dalším CMS a open-source projektům. [6]

**4.2.1.6. Ubercart** 

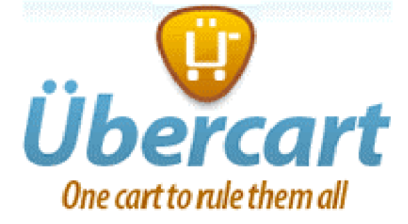

Obrázek 12: logo modulu Ubercart (převzato z: [www.paypal.com/en\\_US/i/SolutionsDirectory/logo/logo\\_ubercart.gif\)](http://www.paypal.com/en_US/i/SolutionsDirectory/logo/logo_ubercart.gif) Ůbercart je několikanásobně oceněným obchodním modulem pro CMS Drupal. Je dostupný ve své aktuální verzi 2.2 pro Drupal 6.x a ve verzi 1.9 pro Drupal 5.x (obě verze jsou plně podporovány a záplatovány).

Modul poskytuje komplexní systém správy obchodu. Intuitivní kategorizační mechanizmy, do kterých je možné zboží zařadit i vícenásobně, jsou seřazeny do katalogu, se kterým je následně možno pracovat jako s celkem. Jednoduchý systém nákupu a provedení objednávky na jedné stránce je zajímavý z pohledu uživatele. Automatická tvorba účtu do CMS při dokončení objednávky doposud neregistrovaného zákazníka, je dalším nástrojem pro komunikaci se zákazníky. [27]

Mezi rozšiřující funkce patří široká paleta statistických funkcí pro uživatele, jejich návštěvy, zboží, kategorie zboží, atd. Systém vytváří a dokáže exportovat statistické sestavy za libovolné zvolené období. Snadno lze také exportovat sestavy zboží, zákazníků a mnohé další údaje z databáze.

Ůbercart obsahuje také plnou podporu pro tvorbu faktur a potřebných dokladů k objednávkám. Integrovaný skladový systém poskytuje snadný přehled nad stavem zásob, umožňuje automaticky skrývat zboží, které není skladem, či notifikovat správce o snížení skladového stavu pod stanovený limit u jednotlivých položek.

Na rozdíl od plné jazykové podpory není podpora platebních mechanismů přizpůsobena českému trhu, nicméně lze využít služeb PayPal. Nastavení poplatků za poštovné a dopravu je i vícenásobně plně nastavitelné, nepředdefinované.

### **4.2.2. Eshop balíčky**

Jedná se o softwarové aplikace, vytvořené přímo za účelem prodeje zboží na internetu. V nepřeberném množství balíčků lze nalézt jak placený, tak volně šířitelný software, ne každý však má status open-source a GNU licenci. Mnoho balíčků také funguje na principu neplacené základní verze s placenými rozšířenými funkcemi.

Balíčky se dají velmi jednoduše nainstalovat na hosting a české aplikace bývají i velmi jednoduché na ovládání pro uživatele s minimem znalostí a zkušeností. Oproti modulárnímu řešení CMS nebývají tak náročné na systémové požadavky serveru, neboť nebývají tak komplexní.

# **4.2.2.1. Zen Cart**

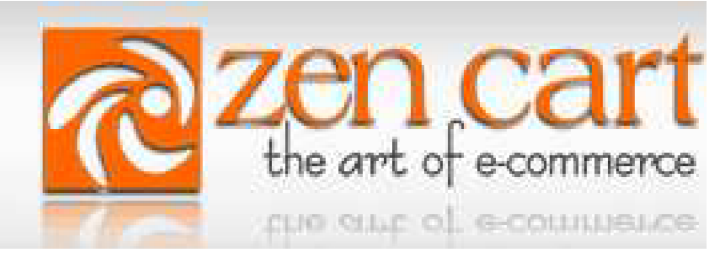

Obrázek 13: logo Zen Cart (převzato z: [http://www.zen-cart.com/includes/templates/zc2010/images/zen-cart](http://www.zen-cart.com/includes/templates/zc2010/images/zen-cart-)logo.png)

Tento balíček je plně open-source řešením a je volně dostupný i s českým překladovým modulem. Obchod obsahuje standardní funkce pro nastavení zboží, jeho libovolnou kategorizaci, vícenásobné nastavení slev a výprodejů. Grafické prostředí se dá měnit pomocí balíčků rozšiřujících grafický elementů (tlačítky, pozadí, ...). [29]

Internetový obchod lze pomocí modulu propojit s phpBB3 diskusním fórem, které je ovšem poněkud nepřehledné. K dispozici jsou také další stovky rozšíření z mnoha kategorií. Velmi dobře je také vyřešen systém pro správu reklamních ploch (bannerů) v rámci internetového obchodu.

Podpora českých zákazníků je zásobována především z portálu [www.zencart.cz,](http://www.zencart.cz) na kterém se malá skupina uživatelů snaží bojovat s nástrahami podnikání na českém internetu a implementuje české moduly pro různé druhy daní, plátce DPH atp. Server [www.platiti.cz](http://www.platiti.cz) nabízí placenou licenci pro zprovoznění online plateb od většiny velkých českých bank. [30]

# **4.2.2.2. osCommerce**

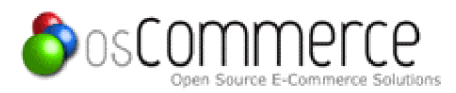

Obrázek 14: logo osCommerce (převzato z: [http://www.oscommerce.com/images/oscommerce.gif\)](http://www.oscommerce.com/images/oscommerce.gif)

Je projekt založený na open-source licenci, vyvíjený od března roku 2000 a do dnešních dní bylo zaregistrováno více než 11 tisíc on-line eshopů. Základní nabídka je tvořena jednoduchým systémem pro správu obsahu stránek a možností rychlého nastavení elektronického obchodu. [20]

Obchod pod správou tohoto CMS je jednoduše vytvořený a nabízí přehledné možnosti nákupu a administrace. Rychlé platby nákupu jsou zpomaleny chybnou autentizací SSL certifikátu, ke které dochází ve většině instalací. Eshopy osCommerce jsou k dispozici pouze pro registrované uživatele (bezplatně), starší neregistrované eshopy byly po výzvách uzavřeny.

Pro bezchybnou práci se systémem je doporučena podpora PHP a MySQL ve verzích 5.0 a vyšších. Čeština pro uživatelský výstup je dostupná pro stable release 2.2 Milestone v balíčku společně s jedním platebním modulem. Čeština pro osCommerce v3.0 není k dispozici. Na stránkách českých fanoušků lze najít krom českých instalačních balíčku i návody na úprava obchodu a rozšiřující moduly, například pro provázaní platby a dopravy. [21]

#### **4.2.2.3. OXID eShop**

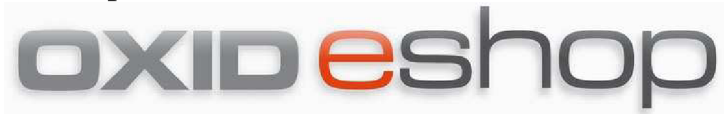

Obrázek 15: logo OXID eshop (převzato z: [http://www.moudt.de/bilder/oxid-eshop-logo.jpg\)](http://www.moudt.de/bilder/oxid-eshop-logo.jpg) OXID eShop je ve verzi Community edition licencován jako open-source řešení GN U GPLv3. Brněnská společnost oXy online s.r.o. nabízí české jednoduché řešení pro internetové obchodování a přehlednou správu obsahu stránek.

Oproti jiným řešením je OXID eShop poměrně náročný na systémové požadavky. Hostingy bez podpory verzí PHP 5.2.0 a MySQL 5.0.33 a zároveň s podporou PHP paměti alespoň 14MB (doporučeno 30MB) nejsou vhodné pro tento balíček eshopu.

Po instalaci bezplatné varianty se uživatel dostane do nepřehledné změti nastavení, kategorií, vlastností a parametrů, které neumožňují jednodušší cestu pro rychlé nastavení čehokoliv. Přesto a možná právě proto je uživatelské fórum velmi často navštěvované. Výhodou pro českého uživatele je snadné nalezení odpovědi na jeho konkrétní problém. [22]

# **4.2.2.4. OpenCart**

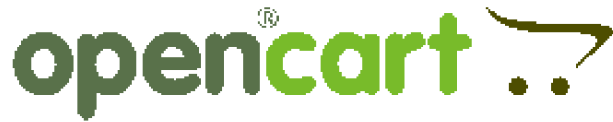

Obrázek 16: logo OpenCart

(převzato z: [http://www.opencart.com/opencart/application/view/image/logo.png\)](http://www.opencart.com/opencart/application/view/image/logo.png)

OpenCart nabízí klasický internetový obchod s kategoriemi a položkami zboží. Systém je vystavěn na bázi PHP 5.0 a MySQL. Oproti osCommerce nabízí možnost uživatelských vzhledů, propojení prodávaného zboží, podporu SEO a slevových kupónů a mnoho dalších.

Čeština pro tento balíček je téměř kompletní a je nabízena společně s dalšími 127 jazykovými mutacemi. Integrované platební metody jsou nastaveny spíše pro světové platební systémy, ale standardní podpora služby PayPal je dostupná.

Mezi zajímavosti obchodu patří podpora "downloadable items", tedy produktů, které lze za úplatu stáhnou (SW, hudba,...). Desítky dalších modulů jsou k dispozici a další mohou být uživateli dopsány. K dispozici je uživatelské fórum a wikipedie produktu. [18]

# **4.2.2.5. PrestaShop**

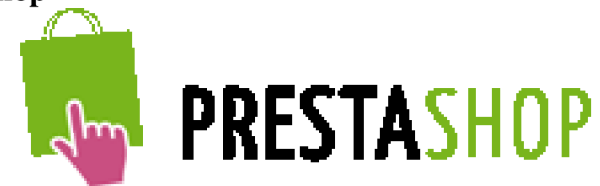

Obrázek 17: logo Prestashop

(převzato z: [http://www.prestashop.com/images/en/logo-prestashop.png\)](http://www.prestashop.com/images/en/logo-prestashop.png)

Na open-source systému PrestaShop běží na internetu více jak 33tisíc internetových obchodů. Presta se prezentuje jako nenáročný systém s mnoha možnostmi uživatelského nastavení. Balíček sám nabízí všechny základní a mnohé rozšířené funkce, včetně slevových kupónů a mnoha způsobů plateb.

Čeština je tradičně dostupná pomocí rozšiřujícího balíčku a obsahuje jak překlad pro uživatelské, tak pro administrační rozhraní. PrestaShop podporuje i novou službu Google checkout, která nabízí možnost nákupu na mnoha internetových obchodech s jedinou uživatelskou registrací.

Rozšiřující balíčky jsou tvořeny nejen ze souborů vzhledových šablon, ale i o placené uživatelské moduly pro podporu prodeje a další zásuvné moduly. [25]

# **4.2.2.6. CRE Loaded**

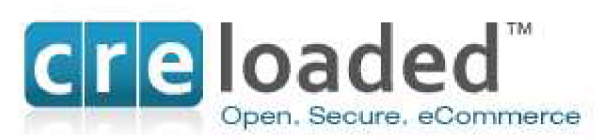

Obrázek 18: logo CRE Loaded (převzato z: [http://www.creloaded.com/images/logo/creloaded\\_logo.jpg\)](http://www.creloaded.com/images/logo/creloaded_logo.jpg)

CRE Loaded je společnost amerických vývojářů, kteří se vývojem obchodních produktů zabývají od roku 2000. Kromě open-source produktu PCI Compliant Community Edition (PCI CE) nabízí také placenou variantu Pro a speciální B2B obchodní portál. Společnost nabízí hladký přechod z bezplatné verze na libovolnou placenou platformu a avizuje, že více než 80% zaměstnanců pracuje v sekci podpory zákazníků. [4]

PCI CE je open-source balíčkem dle licence GPL obsahuje všechny standardní funkce pro správu stránek tvorbu internetového obchodu. Vestavěné rozhraní pro správu objednávek plateb, reklam, bezpečnosti a designu je nově bezplatně rozšířeno o speciální platební systém PA-DSS v 1.2. PA-DSS je rozhraním pro on-line platby na portálech, které nejsou bezpečnostně přizpůsobeny pro ukládání informací o platebních kartách (celé číslo karty, CVV2, PIN). [24]

Grafické vzory a nadstandardní moduly jsou k dispozici většinou jen v placené variantě. I přes menší komunitu českých uživatelů lze najít neoficiální balíček češtiny pro aktuální verzi PCI CE. Dále také modul, který integruje obce ČR a jejich PSČ do obchodního modulu. Za necelé dva tisíce je k dispozici větší balíček pro SEO správu systému.[3]

# **4.2.2.7. Quick.Cart**

# **QUICK CART**

Obrázek 19: logo Quick.Cart (převzato z: [http://opensolution.org/os/templates/img/qc\\_logo.png\)](http://opensolution.org/os/templates/img/qc_logo.png)

Quick.Cart je jedním ze tří hlavních projektů společnosti Open Solution. Trojice polských vývojářů se zabývá tvorbou jednoduchých a čistých open-source produktů od roku 2003. Kromě e-commerce aplikace nabízí také fórum Quick.Forum a CMS balíček Quick.Cms. Kromě bezplatné verze jsou k dispozici také placené verze .Pro a .Ext s větším množstvím nastavení v cenové hladině do 200€ za balíček.

Základní balíček obsahuje nástroje pro správu zboží, objednávek, poštovného, plateb, vyhledávání, emailové notifikace a překladové rozhraní. Placená varianta .Pro rozšiřuje standardní nabídku například o agregaci RSS, reklamní bannery, nastavení podobných produktů a nejvíce prodávaných produktů. Varianta .Ext dále pak o skladovou inventarizaci, statistiky, možnosti slev a rozšířené vyhledávací rozhraní. [19]

Česká uživatelská komunita se sdružuje především okolo diskusního fóra, kde je kromě rad začátečníkům k dispozici balíček češtiny pro aktuální verzi, šablony vzhledů a návod na jejich implementaci a především mnoho diskusních vláken o ladění problémových situací. [26]

# **5. Vlastní návrhy řešení**

# **5.1. Vyhodnocení analýzy**

Porovnáním zanalyzovaných možností s požadavky zadavatele byla vybrána dvě řešení, která nejvíce vyhovovala daným kritériím na funkčnost a efektivitu. Zkušební instalace byly provedeny se systémem Joomla!, s balíčkem Virtuemart a systémem Drupal s balíčkem Ůbercart.

Průběh testovacích instalací proběhl bez obtíží a zadavateli byla představena obě obchodní řešení pro zvolení konečného postupu. Systém Joomla! byl zpočátku hlavním kandidátem, především pro svou jednoduchost instalace a rychlého spuštění celého systému. Zadavateli však nevyhovovaly některé skutečnosti. Zejména složitější přístup k administraci obsahu katalogu zboží, tvorby jednotlivých produktů a separované uživatelské a administrátorské rozhraní obecně.

CMS Drupal řeší různou úroveň práv uživatelů prostým nastavení přístupu do jednotlivých sekcí, které se uživatelům s nižšími právy ani nezobrazí. Zadavateli na tomto systému vyhovovala především jednoduchost tvorby a přehlednost obsahu stránek. V neprospěch hovořilo pouze nedokonalé a nekompletní přeložení několika částí a modulů. Tato skutečnost se v závěru projektu obrátila ve výhodu, kdy pomocí jednoduchého překladového rozhraní bylo možné některé nepříliš vhodné pasáže originálního překladu pozměnit na vhodnější fráze.

Před konečným rozhodnutím došlo k poradě o designovém řešení a zvolení vhodného výchozího tématu pro CMS, ze kterého vyšlo vítězně několik témat vzhledu pro CMS Drupal, který byl zvolen pro implementaci. V níže uvedené tabulce jsou shrnuty některé kritéria, které vedly ke zvolení výsledného řešení. Přičemž největší význam byl kladenou na celkovou ergonomii portálu.

Tabulka 1: přehled analýzy

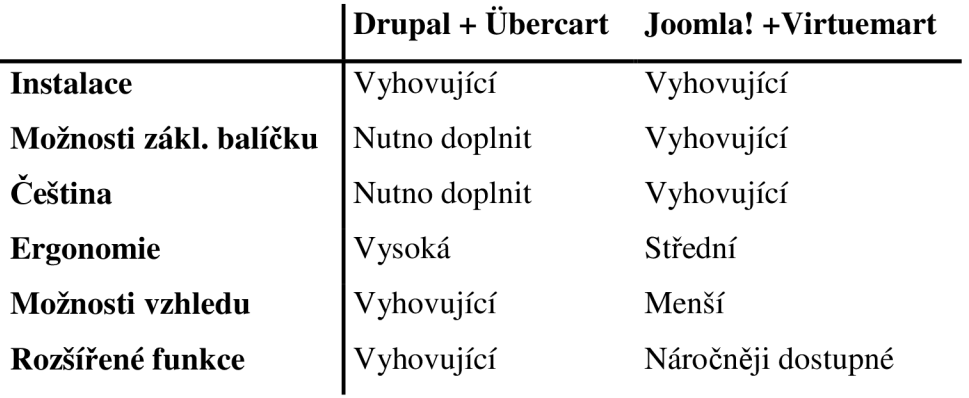

# **5.2. Implementace zvoleného řešení**

# **5.2.1. Doména a webhosting**

Zadavateli byla zajištěna registrace domény [cajovepolstare.cz](http://cajovepolstare.cz) u společnosti FlyNetwork s.r.o. a zároveň byl na tuto adresu registrován alias [cajove-polstare.cz.](http://cajove-polstare.cz) Doména byla umístěna na server Agenau s podporou PHP5 a MySQL 5.0, kde byl zřízen FTP přístup k prostoru a zprovozněna SQL databáze pro systém Drupal.

# **5.2.2. Struktura elektronického obchodu**

Internetová prezentace měla být, dle požadavku zadavatele, sestavena jako propojený konstrukt elektronického obchodu a internetové prezentace produktů se zaměřením na přesvědčení o potřebě zdravého spánku a relaxace v každodenním životě. Struktura elektronického obchodu byla vytvořena okolo prezentace produktu. Prvky e-shopu měly být zanořeny do jednotlivých položek v kategoriích.

Navigace stránek byla rozdělena na dvě hlavní části. První část byla věnována odkazům, které se týkaly obecných informací o produktu, jeho přínosu, použitých materiálech, doporučeních, často kladeným otázkám a obchodním podmínkám (primární odkazy). Druhá část byla věnovaná prezentaci samotných produktů čajových polštářů. Ty byly rozděleny do dvou hlavních kategorií podle země původu a následně seřazeny do kategorií podle druhu náplně nebo způsobu použití (sekundární odkazy).

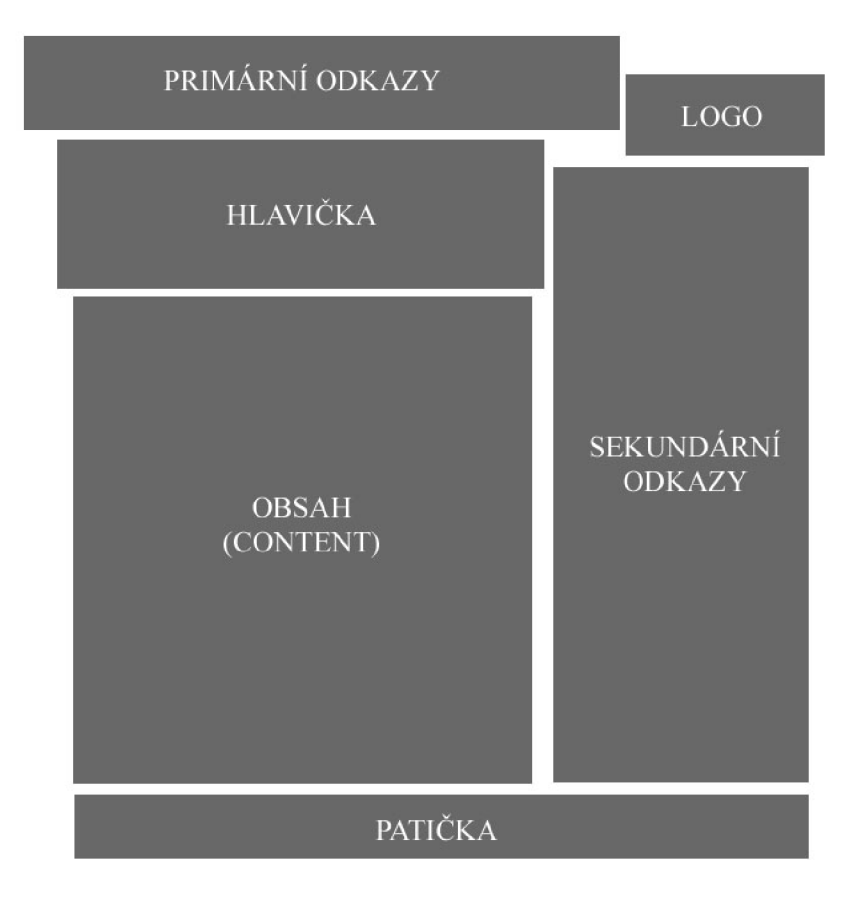

Obrázek 20: schéma rozvržení eshopu

Přihlašovací modul měl být umístěn do spodní části tak, aby nerozbíjel grafickou celistvost prezentace a neodsouval položky navigace z výchozího zobrazení stránky. Pro jednoduchou obsluhu stránek měl být umístěn odkaz pro návrat na začátek stránky do patičky prezentace.

### **5.2.3. Implementace systému**

Samotná implementace proběhla v několika krocích. Po zprovoznění databáze na MySQL serveru byl nahrán základní instalační balíček CMS Drupal v6.14 a balíček českého překladu. Instalace systému probíhá v rámci okna internetového prohlížeče vyplněním několika formulářů a vložením přístupových informací k databázi. Průvodce instalací vede uživatele krok za krokem jednotlivými body a to v češtině, pokud byl nahrán patřičný překladový balíček. Následně je vyžádán jediný manuální zásah do datové struktury v souborovém systému a to přejmenování souboru default.setting.php na settings.php.

Po instalaci jádra je stránka připravena ve svém standardním rozložení pro implementaci dalších modulů. V tento okamžik byla spuštěna údržba stránek pomocí služby CRON (systém automatických procesů). Proběhla kontrola podpory čistých URL, velikosti limitu paměti PHP a oprávnění Drupalu pro přístup k souborům. Kritickým bodem webhostingů bývá povolení čistých URL (fopen), bez kterých nepracují některé moduly správně.

Dalším krokem byla instalace aplikačního modul elektronického obchodu Ůbercart a jeho českého překladového balíčku. Instalace probíhá prostým nahráním balíčku do adresáře /modules nebo /sites/all/modules. V administračním menu je pak třeba nainstalovaný modul povolit. Jádro balíčku je sestaveno z několika částí, které jsou navzájem propojené a jejich spuštění je vyžadováno. Z volitelných položek byly vybrány modulární prvky attribute (možnost nastavení voleb u produktů), catalog (hierarchické zobrazení produktů v katalogu), reports (zprávy o prodeji), shipping, shipping quotes a flatrate (možnosti dopravy) a stock (skladová evidence).

Pro možnosti interaktivní práce a následného zobrazení dat bylo potřeba doinstalovat některé obslužné moduly. Základem byla instalace modulu Token. Toto rozhraní vytváří malé textové díly, pomocí nichž lze vkládat dynamicky generovaný text. Pro rozšířenou obsluhu všech typů obsahu byl zvolen balíček Content Construction Kit (CCK). Tento modul umožňuje přidávání různých druhů polí do jednotlivých uzlů systému. Jeho nejdůležitější součásti pro tento projekt je prvek ImageField, který integruje možnosti nahrávání obrázků, generuje jejich náhledy a dynamicky je přiřazuje k položkám obsahu.

Další potřebné moduly pro práci s obrázky, které byly použity, jsou balíčky Image a ImageCache, které zajišťují samotnou správu obrázků.

### **5.2.4. Grafický layout**

Z několika možností grafického vzhledu bylo vybráno téma vzhledu Colorpaper. Témata vzhledu se instalují podobně jako moduly, prostým nahraním do adresáře /themes nebo /sites/all/themes. V administračním rozhraním je potřeba jej povolit a vybrat jako výchozí. Systém nabízí i možnost několika nezávislých grafických zobrazení jak pro uživatele tak pro administrační mód. Téma Colorpaper v sobě obsahuje tři barevné škály (zelená, oranžová, růžová), ze kterých byla zvolena varianta Colorpaper Green.

Globální nastavení a nastavení zvoleného tématu vzhledu umožňuje nastavení zobrazení některých základních grafických elementů jako jsou logo, název webu, slogan, cíl, ikona, primární a sekundární odkazy (menu). Rozložení nabídek navigace bylo zvoleno horizontální pro primární odkazy a vertikální pro odkazy sekundární napravo od hlavní obsahové části. V tomto rozhraní byla nahrána ikona webu (favicon) a logo elektronického obchodu. Logo bylo tímto definováno za klíčový grafický prvek a je pak následně využíváno při generování obsahu resp. tiskových předloh (faktur).

Do zdrojového kódu css bylo zasáhnuto jen pro úpravu několika požadovaných změn. Došlo k odstranění loga Drupal, které rušilo barevnou koncepci a není vyžadováno licencí. Dále ke změně barvy písma použité pro zvýraznění položek produktů na tmavý odstín červené.

Grafické a obsahové uspořádání titulní stránky muselo být přizpůsobeno z důvodu nestandardního zpracování css kódu prohlížečem Internet Explorer, který nepodporuje parametr align u značky img. Obecné problémy s rozdílností zpracování kódů byly eliminovány na minimum vhodnou tvorbou textů a jeho rozložením. Výsledně generované stránky se od sebe liší jen nepatrně. Náhledy rozdílů jsou součástí příloh bakalářské práce.

#### **5.2.5. Obsah a překlad**

Textová část internetové prezentace byla vytvořena na míru ve spolupráci s paní Evou Horníkovou, která se zabývá nejen copywritingem, ale i problematikou prodávaných produktů. Obsahová část byla rozdělena na dva základní typy obsahu - stránka a produkt. Jednotlivé produkty byly zařazeny podle kategorií do katalogu, který byl umístěn do sekundárních odkazů. Jeho zobrazení bylo nastaveno na důsledně vynucené, což zapříčiní, že se menu položek zobrazí vždy a rozbalené. Stránky s obsahem obecného charakteru, definované typem stránka, byly zařazeny do sekce primárních odkazů.

Nainstalovaný balíček češtiny pokrýval přibližně 60% všech anglických řetězců využitých v systému. Základní část CMS byla přeložena téměř kompletně. Manuální překlad byl potřeba především pro zásuvné moduly, především pak pro Ůbercart. Většina řetězců byla třeba přeložit nebo poupravit do úhlednější češtiny. Vzhledem k tomu, že se nejednalo o systémové prvky, které by znesnadnily orientaci v administraci a díky jednoduchému překladovému rozhraní, lze tuto nevýhodu považovat za marginální i z pohledu nezkušeného uživatele. Některé položky, které se nezobrazují zákazníkům, nebyly překládány na vyžádání zadavatele.

### **5.2.6. Nastavení elektronického obchodu**

Administrace elektronického obchodu je okamžitě přístupná po instalaci obchodního modulu a to přímo z nabídky administrace. Nastavení je rozděleno do několika kategorií podle druhu. Základní nastavením lze nalézt v položce Store administration. Zde se nachazí pole pro informace o internetovém obchodu – název, majitel, adresa, kontakt a také se zde definuje standardní adresa s nápovědou. Zde byl zadán odkaz na stránku s často kladenými dotazy.

V položce Coutry settings je třeba zvolit zemi, jejíž specifika se mají použít. Soubory s národními specifiky lze importovat a jednotlivé položky pozměnit přímo v tomto rozhraní. Nastavení Catalog settings definuje způsob zobrazení položek v katalogu. Zde byl zvolen klasický řádkový výpis produktů.

Nabídka možností Product settings definuje zobrazované položky a jejich pole. Na tomto místě bylo povoleno pole "počet" pro možnost zakoupení více položek stejného druhu najednou. Dále byly určeny a uspořádány zobrazované pole v obsahové části položky typu produkt. Jsou to: cena, obrázek, váha, rozměry a tlačítko "přidat do košíku.

Nastavení košíku - Cart settings - umožňuje nastavení automatického chování košíku za různých okolností. Pro nepřihlášené uživatele zůstávají zvolené produkty v košíku 24hodin, než je košík vyprázdněn. Pro zaregistrované uživatele byl tento limit stanoven na jeden týden.

Checkout setting je nastavením pokladny elektronického obchodu. V této položce byl nastaven průběh vyplňování formulářů pro dokončení objednávky. Systém byl nastaven tak, aby neumožnil dokončit objednávku neregistrovaným uživatelům. Tato registrace může vzniknout i samotným dokončením objednávky, kdy je zákazníkovi zaslán email s informacemi o vytvoření nového účtu pro tento obchod. Vyplnění fakturační a doručovací adresy bylo zjednodušeno možností automatického zkopírování. Součástí této položky je i rozhraní, ve kterém je možné napsat instrukce nebo informace, které se zobrazí zákazníkům v jednotlivých krocích nákupu.

V položce Order settings - nastavení objednávek - se nachází položky především administračního charakteru. Zde bylo vypnuta možnost zobrazení historie objednávek uživateli a přeloženy druhy stavů objednávek (v pokladně, očekávání platby, dokončeno, ...).

Způsob dopravy a platby je možné nastavit v položce Shipping quote settings. Zde byla zvolena položka vynucení volby způsobu a vytvořeny tři druhy plošné sazby. Varianta "obchodní balík" pro platbu dobírku, varianta "platba předem" a varianta "osobní převzetí".

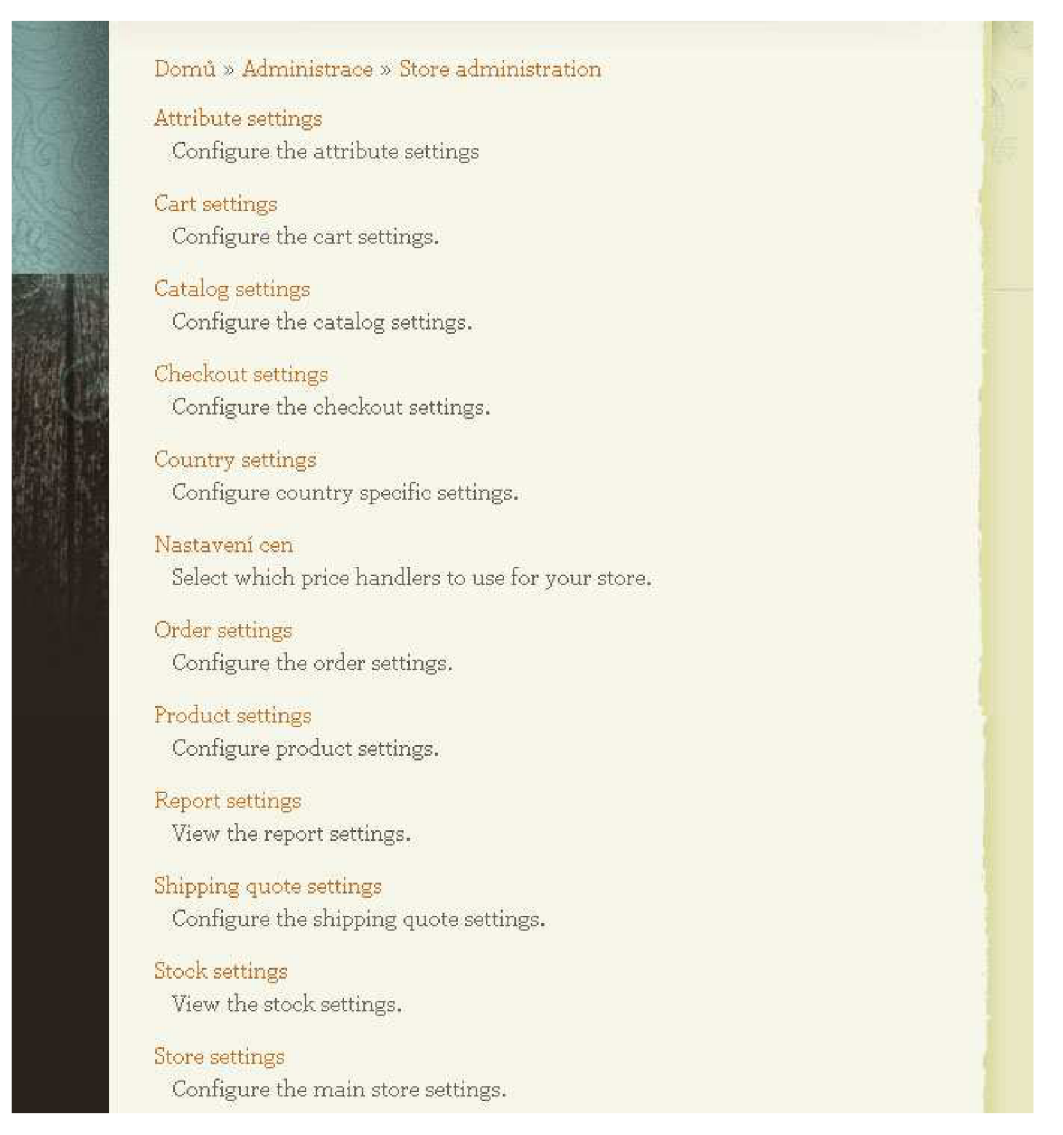

Obrázek 21: nastavení eshopu

# **5.2.7. Rozšíření možností**

Nainstalovaný CMS byl navíc, oproti základním požadavkům zadavatele, doplněn o několik rozšiřujících možností, které mohou být v budoucnosti zapojeny či využity. Jedná se především o modul Stock, který spravuje skladovou evidenci a v kombinaci s modulem report je schopen informovat administrátora emailem o snížení sledovaných položek pod nastavenou úroveň. Zároveň je schopen generovat sestavy skladového stavu. Dalším zapojenou položkou je modul Product features, který umožňuje nastavení atributů jednotlivých produktů. V tomto případě například barvy povlaku čajového polštáře atp. Prodejce má také možnost nastavit cenu poštovného dle váhy objednaného zboží, dle sazebníku zvoleného dopravce.

Z modulů, které nebyly implementovány, lze doporučit implementaci některého z nabízených platebních rozhraní, nebo například modul SWF Tools, který umožňuje snadné vkládání krátkých video streamů ze vzdáleného serveru. Pokud by došlo k rozšíření obchodu i na mezinárodní trh, mohl by být eshop obohacen o modul Google Authentication for Web Applications, který dovoluje uživatelům s registrací na serveru Google objednávání bez nutností tvorby účtu. Nebo o modul e-Commerce Google Chechkout zajišťující platební transakce pro registrované uživatele serveru Googlu.

# **6. Závěr**

V této bakalářské práci jsem měl vytvořit internetovou prezentaci s realizací elektronického obchodu pro prodejce čajových polštářů. Na základě důkladné analýzy jsem měl zvolit nejvhodnější řešení a to následně implementovat.

Pro realizaci portál jsem zvolil CMS Drupal s modulem pro obchodování Ůbercart a s několika dalšími obslužnými moduly. Důraz jsem kladl především na jednoduchost a přehlednost obsluhy jak z pohledu zákazníka, tak z pohledu administrátora. Elektronický obchod vznikl propojením klasických internetových stránek s do nich zanořeným elektronickým obchodem.

Za klíčový prvek splnění vytýčeného cíle považuji kompletní realizaci projektu s udržením minimálního finančního rozpočtu. Zvolený způsob realizace je navíc časově a po technické stránce i uživatelsky velmi přijatelný a mohl by se tak stát vzorem či návodem pro podobné projekty.

Projekt byl úspěšně spuštěn a do současné doby je rozvíjen a doplňován. Elektronický obchod má připravenou skladovou evidenci a rozšířil se i o prodej dalšího sortimentu. Vysoká návštěvnost zákazníků a dobré pozice ve vyhledávačích jsou známkou celkově kvalitní realizace portálu.

# **7. Seznam použité literatury**

# **7.1. Knihy**

[1] HLAVENKA, J. a kolektiv. *Vytváříme www stránky a spravujeme moderní website.* 6. akt. vyd. 2002. ISBN 80-7226-748-5.

# **7.2. Internetové adresy**

[2] [Aukro.cz](http://Aukro.cz) *O Aukru.* [online]. 2009 [cit. 2009-12-20]. Dostupné z:

[<http://aukro.ez/country\\_pages/56/0/marketing/about.php>](http://aukro.ez/country_pages/56/0/marketing/about.php)

[3] [Crehelp.com](http://Crehelp.com) *CRE loaded moduls.* [online]. 2010 [cit. 2010-1-12]. Dostupné z: [<http://www.crehelp.com>](http://www.crehelp.com)

[4] [Creloaded.com](http://Creloaded.com) *CRE loaded.* [online]. 2010 [cit. 2010-1-12]. Dostupné z:

[<http://www.creloaded.com>](http://www.creloaded.com)

[5] [Cwordpress.cz](http://Cwordpress.cz) *Wordpress česká podpora,* [online]. 2009 [cit. 2009-11-22]. Dostupné z: <[http://www.cwordpress.cz>](http://www.cwordpress.cz)

[6] [Drupal.cz](http://Drupal.cz) Drupal podpora. [online]. 2009 [cit. 2009-11-22]. Dostupné z: [<www.drupal.cz>](http://www.drupal.cz)

[7] [Drupal.org](http://Drupal.org) *Drupal CMS.* [online]. 2009 [cit. 2009-11-22]. Dostupné z: [<www.drupal.org>](http://www.drupal.org)

[8] [Hl.cz](http://Hl.cz) *Copywriting - psaní textů pro web.* [online]. 2009 [cit. 2009-12-20].

Dostupné z: <<http://www.hl.cz/copywriting>>

[9] [Interval.cz](http://Interval.cz) *Databáze a jazyk SQL.* [online]. 2000 [cit. 2009-12-20]. Dostupné z:

< [http://www.interval.cz/clanky/databaze-a-jazyk-sql>](http://www.interval.cz/clanky/databaze-a-jazyk-sql)

[10] [Interval.cz](http://Interval.cz) *Naučte se Javu - úvod.* [online]. 2002 [cit. 2009-12-20]. Dostupné z:

< [http://www.interval.cz/clanky/naucte-se-javu-uvod>](http://www.interval.cz/clanky/naucte-se-javu-uvod) 

[II] [Joomla.org](http://Joomla.org) *Joomla! Fórum,* [online]. 2009 [cit. 2009-11-22]. Dostupné z: [<http://forum.joomla.org >](http://forum.joomla.org)

[12] [Joomlaportal.cz](http://Joomlaportal.cz) *Joomla!.* [online]. 2009 [cit. 2009-11-22]. Dostupné z: [<http://www.joomlaportal.cz>](http://www.joomlaportal.cz)

[13] KAHOUN, P.: *Vývoj značkovacího jazyka HTML z hlediska sémantiky.*  [online]. 2008 [cit. 2010-01-10]. Dostupné z:

<[http://www.inflow.cz/vyvojznackovaciho-jazyka-html-z-hlediska-semantiky>](http://www.inflow.cz/vyvojznackovaciho-jazyka-html-z-hlediska-semantiky)

[14] [Mamboserver.com](http://Mamboserver.com) *Mambo CMS.* [online]. 2009 [cit. 2009-11-21]. Dostupné z: [<http://www.mamboserver.com >](http://www.mamboserver.com)

[15] [Mambo-code.org](http://Mambo-code.org) *Mambo Code.* [online]. 2009 [cit. 2009-11-21]. Dostupné z: [<http://mambo-code.org/gf/>](http://mambo-code.org/gf/)

[16] [Netexplorers.co.uk](http://Netexplorers.co.uk) *Mambo vs. Joomla!.* [online]. 2009 [cit. 2009-11-21]. Dostupné z: [<http://www.hosting-](http://www.hosting-)

netexplorers.co.uk/web\_hosting\_uk/content\_management\_systems/mambo\_vs\_joomla. php>

[17] [Obchod-virtuemart.cz](http://Obchod-virtuemart.cz) *Virtuemart.* [online]. 2009 [cit. 2009-11-22]. Dostupné z: <[http://forum.joomla.org >](http://forum.joomla.org)

[18] [Opencart.com](http://Opencart.com) *Opencart.* [online]. 2010 [cit. 2010-1-12]. Dostupné z: [<http://www.opencart.com>](http://www.opencart.com) 

[19] [Opensolution.org](http://Opensolution.org) *Quick.Cart.* [online]. 2010 [cit. 2010-1-12]. Dostupné z: [<http://opensolution.org/>](http://opensolution.org/) 

[20] [Oscommerce.org](http://Oscommerce.org) *osCommerce.* [online]. 2010 [cit. 2010-1-14]. Dostupné z: <[http://www.oscommerce.org>](http://www.oscommerce.org) 

[21] [Oscommerce-cesky.cz](http://Oscommerce-cesky.cz) *osCommerce česky,* [online]. 2010 [cit. 2010-1-14]. Dostupné z: <http://oscommerce-cesky.cz >

[22] [Oxid-eshop.cz](http://Oxid-eshop.cz) *Oxid eshop.* [online]. 2010 [cit. 2010-1-13]. Dostupné z: <[http://www.oxid-eshop.cz >](http://www.oxid-eshop.cz)

[23] [Packtpub.com](http://Packtpub.com) *Open Source CMS Award.* [online]. 2009 [cit. 2009-11-19]. Dostupné z: [<http://www.packtpub.com/award>](http://www.packtpub.com/award)

[24] PCI Security [standards.org](http://standards.org) *PA-DSS.* [online]. 2010 [cit. 2010-1-12]. Dostupné z: <[https://www.pcisecuritystandards.org/security\\_standards/pci\\_pa\\_dss.shtml>](http://www.pcisecuritystandards.org/security_standards/pci_pa_dss.shtml)

[25] [Prestashop.com](http://Prestashop.com) *Presta shop.* [online]. 2010 [cit. 2010-1-12]. Dostupné z:

[<http://www.prestashop.com>](http://www.prestashop.com)

[26] [Shop-quick-cart.cz](http://Shop-quick-cart.cz) *Quick.Cart podpora,* [online]. 2010 [cit. 2010-1-12]. Dostupné z: [<http://forum.shop-quick-cart.cz/>](http://forum.shop-quick-cart.cz/) 

[27] [Ubercart.org](http://Ubercart.org) *Ubercart.* [online]. 2009 [cit. 2009-11-22]. Dostupné z: [<www.ubercart.org>](http://www.ubercart.org)

[28] [Wordpress.org](http://Wordpress.org) *Wordpress CMS.* [online]. 2009 [cit. 2009-11-22]. Dostupné z: [<http://wordpress.org>](http://wordpress.org) 

[29] [Zen-cart.com](http://Zen-cart.com) *Zen Cart.* [online]. 2010 [cit. 2010-1-13]. Dostupné z: <[www.zen](http://www.zen-?cart.com)[cart.com>](http://www.zen-?cart.com)

[30] Zen-cart.cz *Zen Cart podpora,* [online]. 2010 [cit. 2010-1-13]. Dostupné z: <[www.zencart.cz>](http://www.zencart.cz)

# **8. Seznamy**

# **8.1. Seznam obrázků**

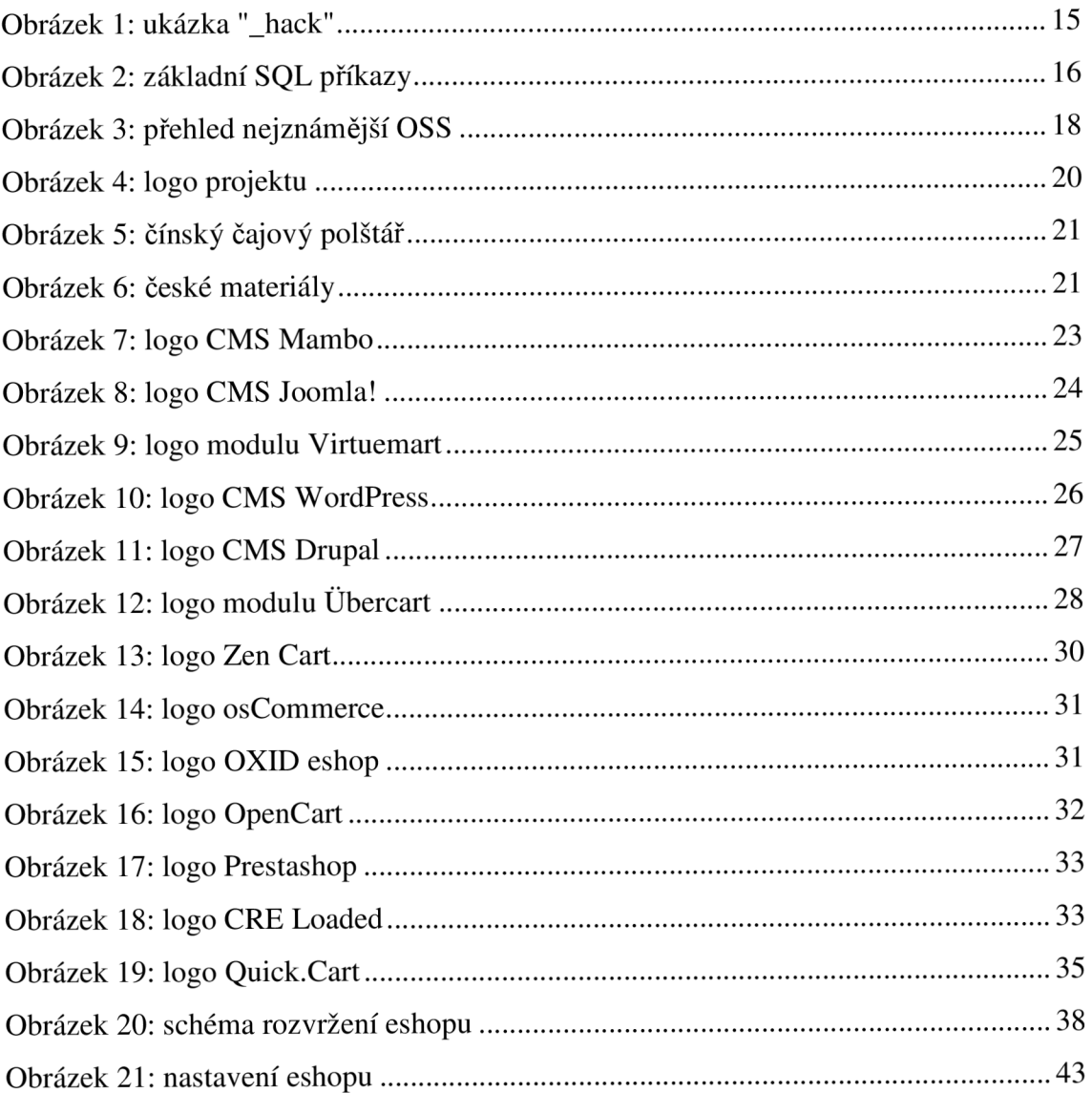

# **8.2. Seznam tabulek**

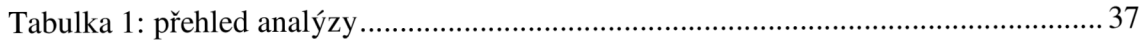

# **9. Přílohy**

Příloha 1: Náhled titulní strany I.

Příloha 2: Náhled titulní strany II.

Příloha 3: Náhled administračního rozhraní.

Příloha 4: Náhled položky elektronického obchodu

Zobrazení titulní strany v prohlížeči Mozilla Firefox s popisky základních elementů

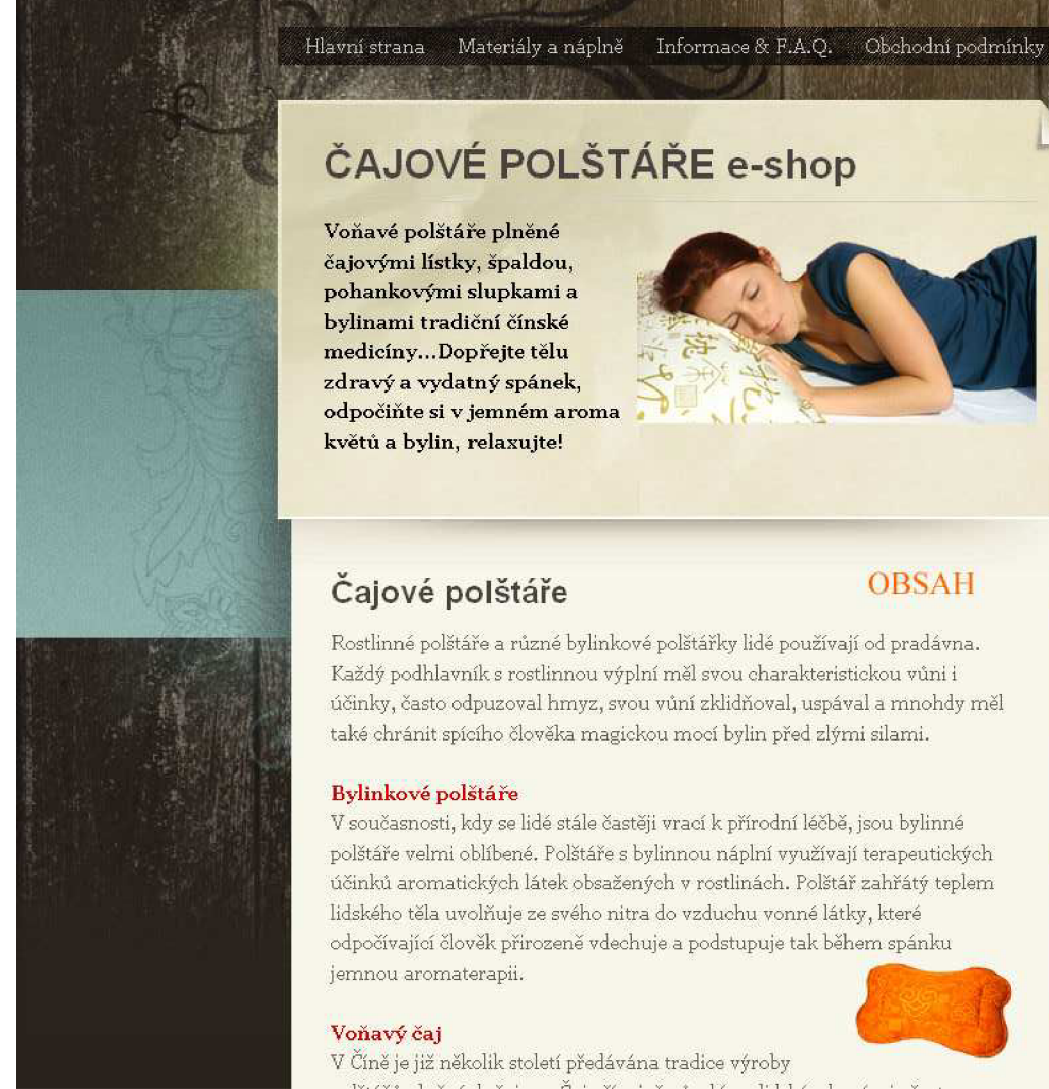

# **ČAJOVÉ POLŠTÁŘE e-shop**

**Voňavé polštáře plněné čajovými lístky, špaldou, pohankovými slupkami a bylinami tradiční čínske medicíny...Dopřejte tělu zdravý a vydatný spánek, odpočiňte si v jemném aroma květů a bylin, relaxujte!** 

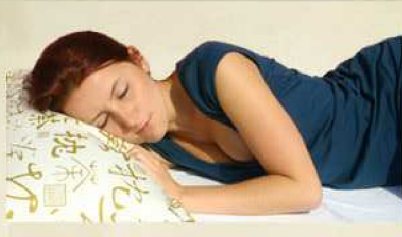

# **Čajové polštáře** OBSAH

Rostlinné polštáře a různé bylinkové polštářky lidé používají od pradávna. Každý podhlavník s rostlinnou výplní měl svou charakteristickou vůni i účinky, často odpuzoval hmyz, svou vůní zklidňoval, uspával a mnohdy měl také chránit spícího člověka magickou mocí bylin před zlými silami.

#### **Bylinkové polštáře**

V současnosti, kdy se lidé stále častěji vrací k přírodní léčbě, jsou bylinné polštáře velmi oblíbené. Polštáře s bylinnou náplní využívají terapeutických účinků aromatických látek obsažených v rostlinách. Polštář zahřátý teplem lidského tela uvolňuje ze svého nitra do vzduchu vonné látky, které odpočívající člověk přirozeně vdechuje a podstupuje tak během spánku jemnou aromaterapii.

#### **Voňavý čaj**

V Cíne je již několik století předávána tradice výroby

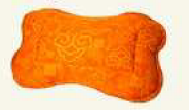

# *[Cajovepdsta](http://Cajovepdstare.cz)re.cz*

 $ODKAY$ 

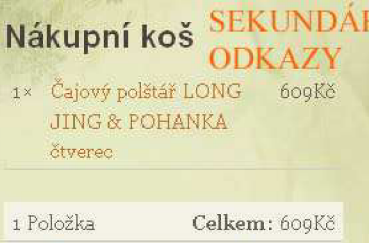

Zobrazit nákup | Pokladna

# **Čajové polštáře**

**POLŠTÁŘE ČESKÉ** 

**Čajové polštáře** 

**Čajové polštáře se špaldou** 

**Čajové polštáře s pohankou** 

**Špaldové a pohankové**  Dolčtá ře

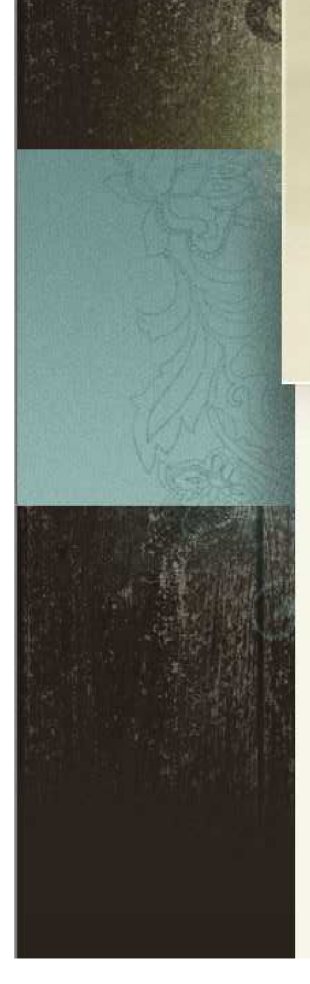

# **ČAJOVÉ POLŠTÁŘE e-shop**

Hlavní strana Materiály a náplně Informace & F.A.Q. Obchodní podmínky

**Voňavé polštáře plněné čajovými lístky, špaldou. pohankovými slupkami a bylinami tradiční čínské medicíny...Dopřejte tělu zdravý a vydatný spánek, odpočiňte si v jemném aroma květů a bylin, relaxujte!** 

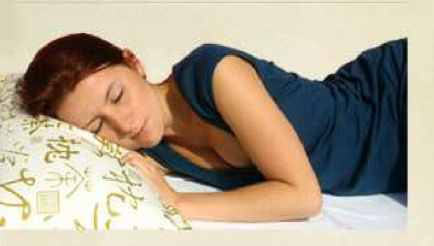

# **Čajové polštáře**

**Rostlinné polštáře a různé bylinkové polštářky lidé používají od pradávna. Každý podhlavník s rostlinnou výplní měl svou charakteristickou vůni i účinky, často odpuzoval hmyz, svou vůní zklidňoval, uspával a mnohdy měl také chránit spícího člověka magickou mocí bylin před zlými silami.** 

#### **Bylinkově polštáře**

**V současnosti, kdy se lidé stále častěji vrací k přírodní léčbě, jsou bylinné polštáře velmi oblíbené. Polštáře s bylinnou náplni využívají terapeutických účinků aromatických látek obsažených v rostlinách. Polštář zahřátý teplem lidského těla uvolňuje ze svého nitra do vzduchu vonné látky, které odpočívající člověk přirozené vdechuje a podstupuje tak během spánku jemnou aromaterapii.** 

#### **Voňa\ý čaj**

**V Cíně je již několik století předávána tradice výroby** 

# *[Cajovepdsta](http://Cajovepdstare.cz)re.cz*

# **Nákupní koš**

**ix Čajový polštář LONG 609Kč JING & POHANKA čtverec** 

**1 Položka Celkem: 609Kč Zobrazit nákup | Pokladna** 

# **Čajové polštáře**

POLŠTÁŘE ČESKÉ

**Čajové polštáře** 

**Čajové polštáře se špaldou** 

**Čajové polštáře s pohankou** 

**Špaldové a pohankové** nolštáře

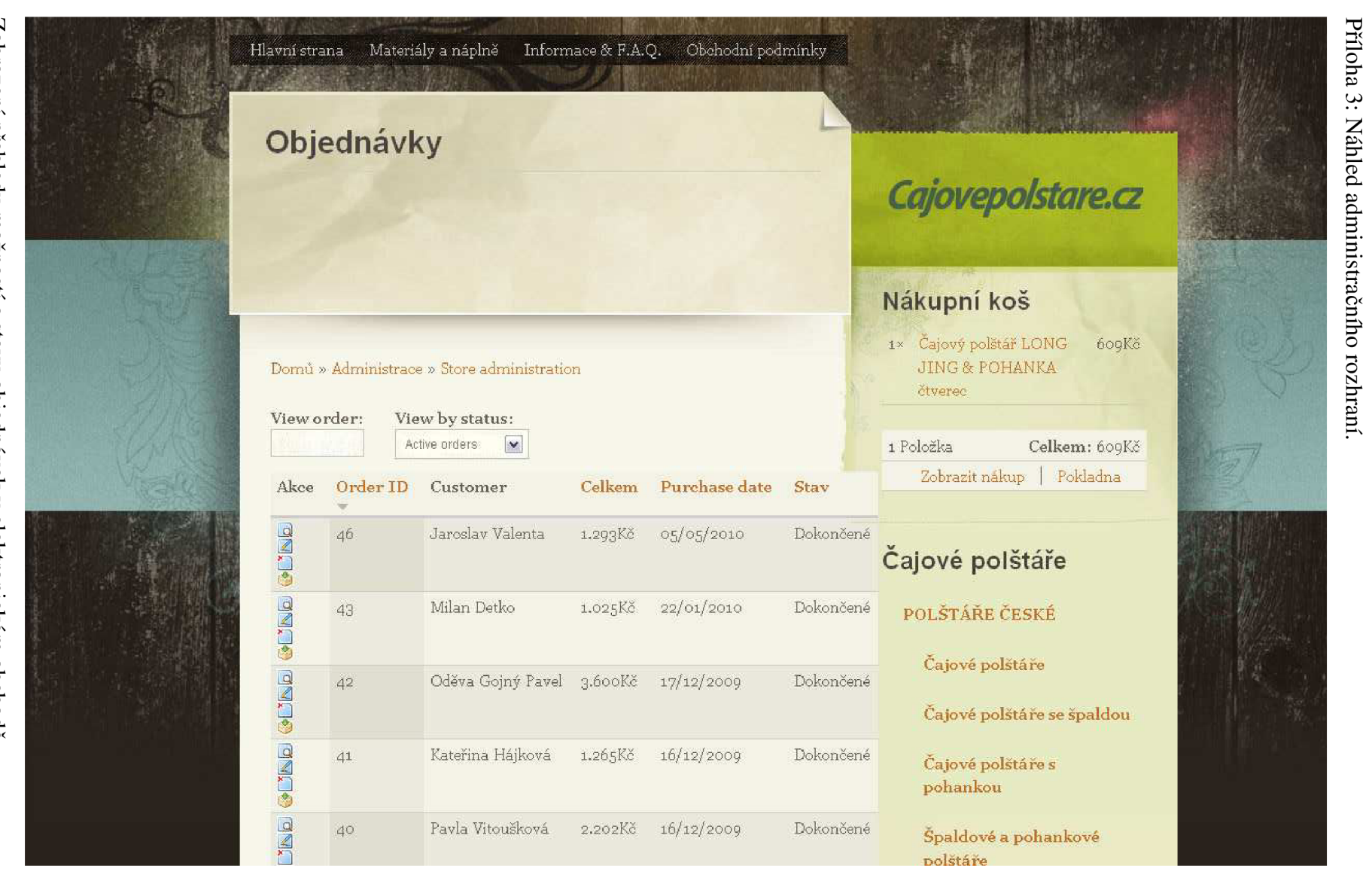

Zobrazení přehledu možností a stavu objednávek v elektronickém obchodě.

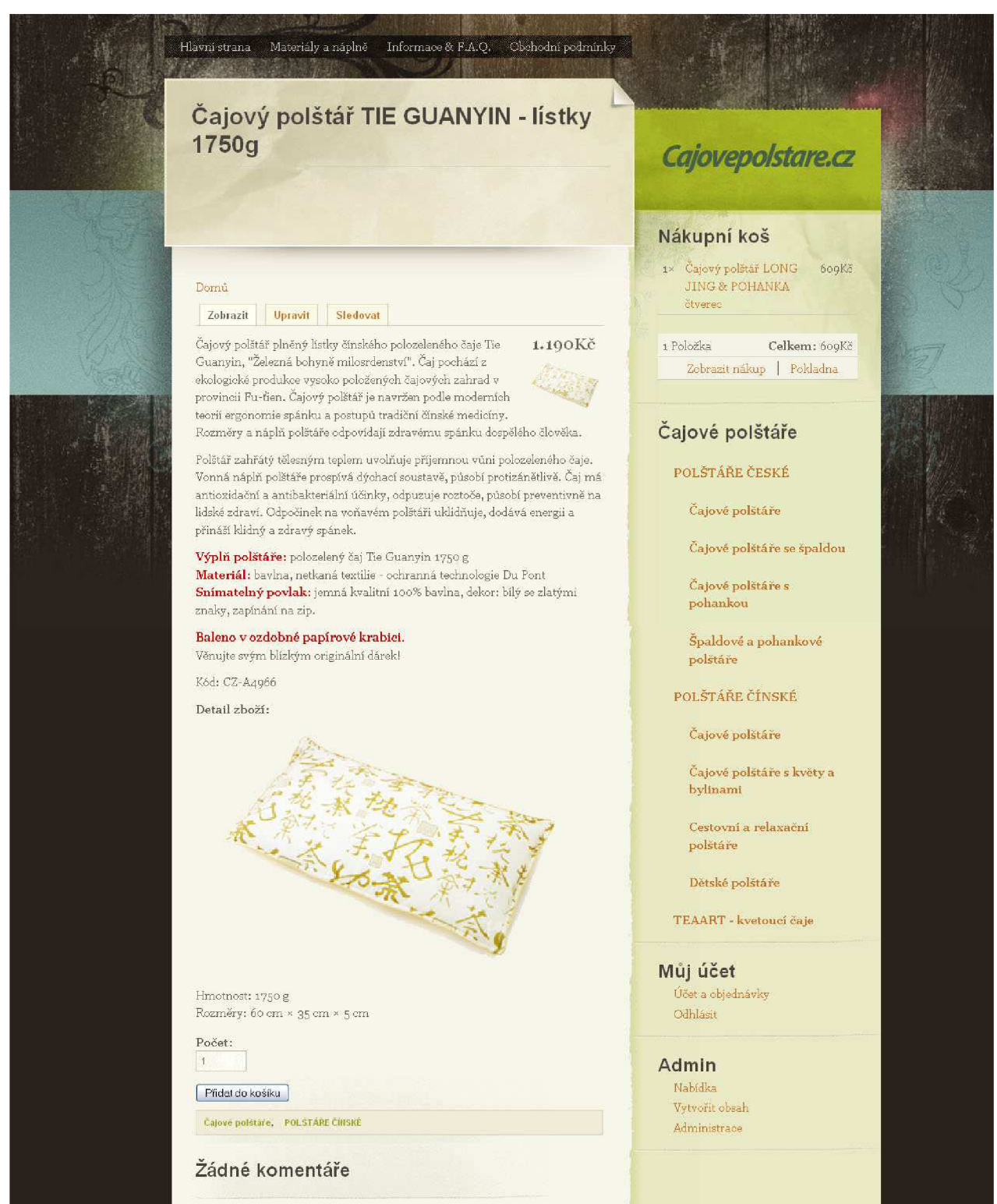

Príloha 4: Náhled položky elektronického obchodu

Zobrazení detailu položky elektronického obchodu.